### EcoLearnIT Functions

*Learning Objective: Learn how to use functions and tools provided by EcoLearnIT. tools provided by EcoLearnIT.*

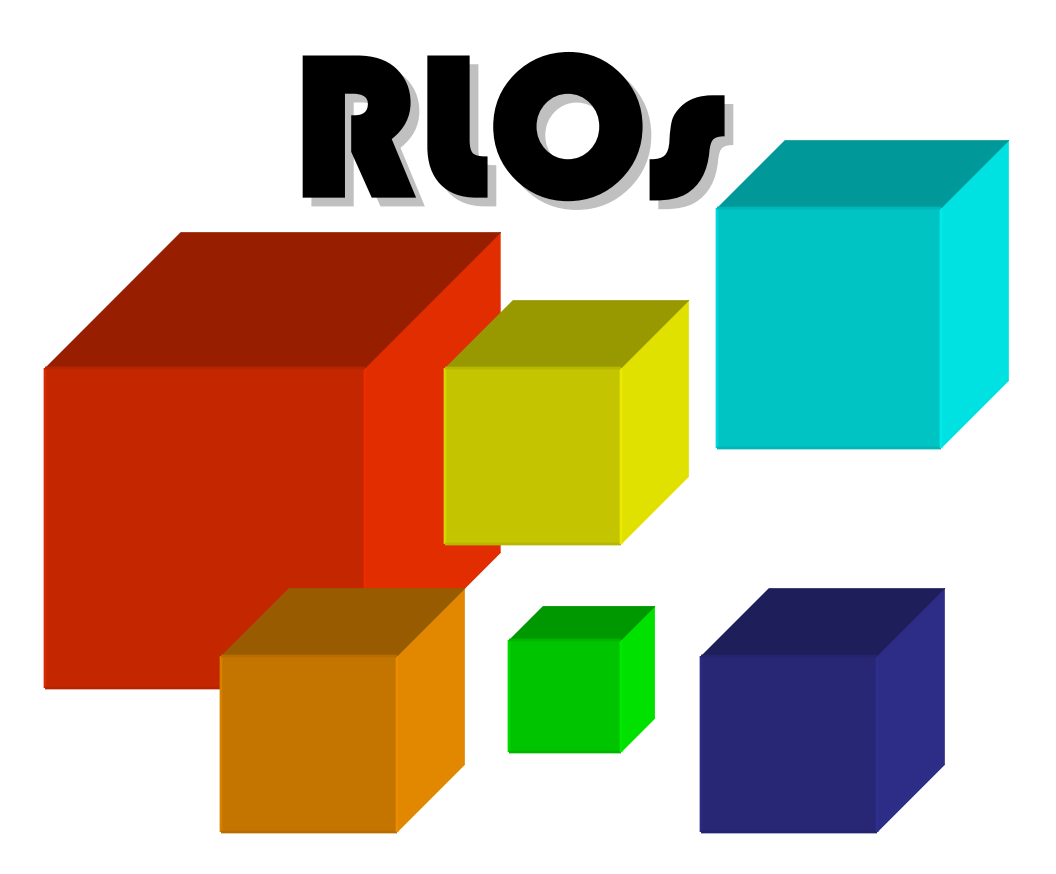

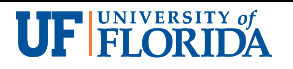

### Search RLOs

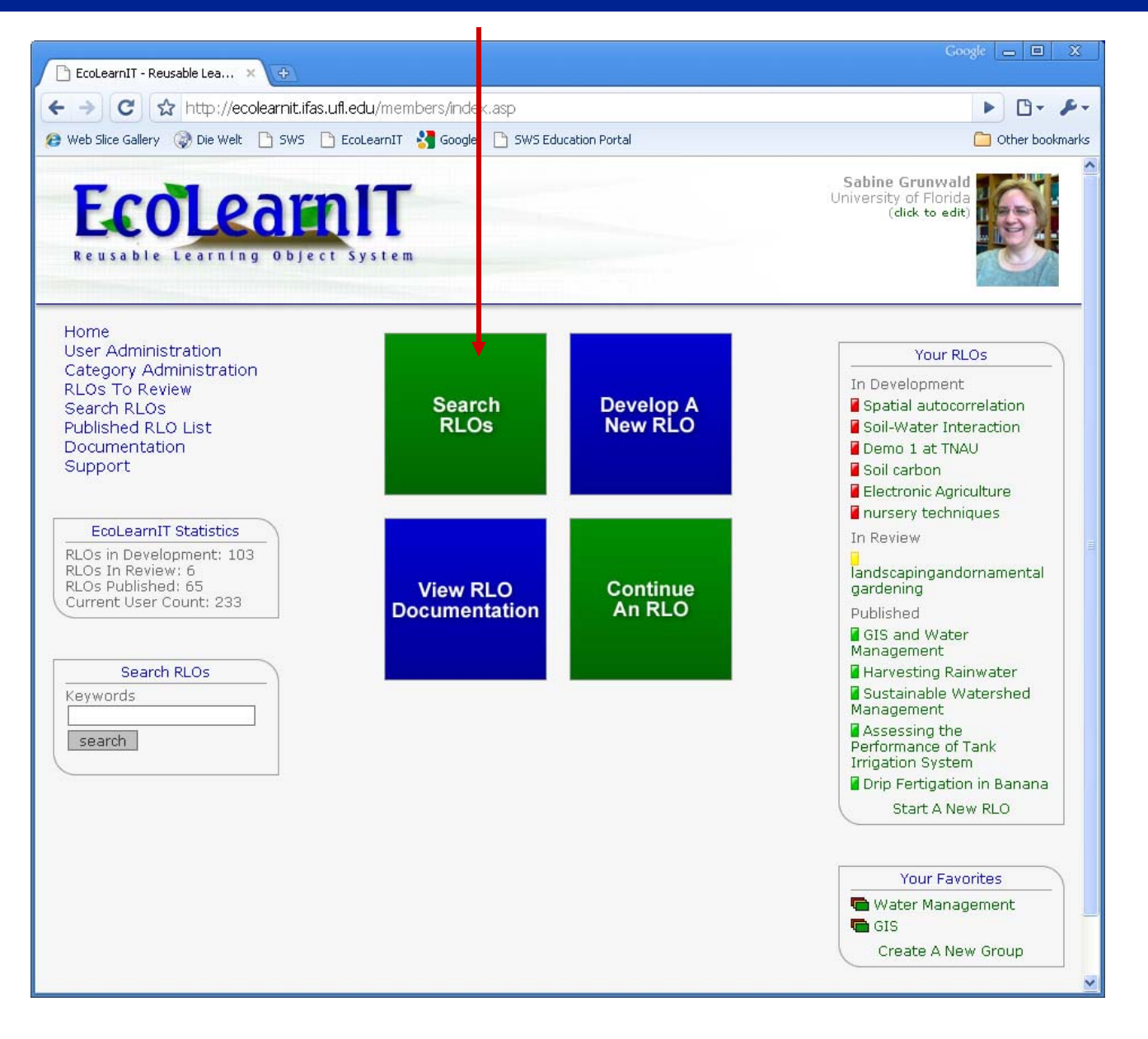

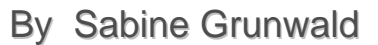

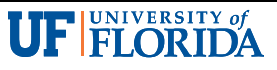

### Basic Search

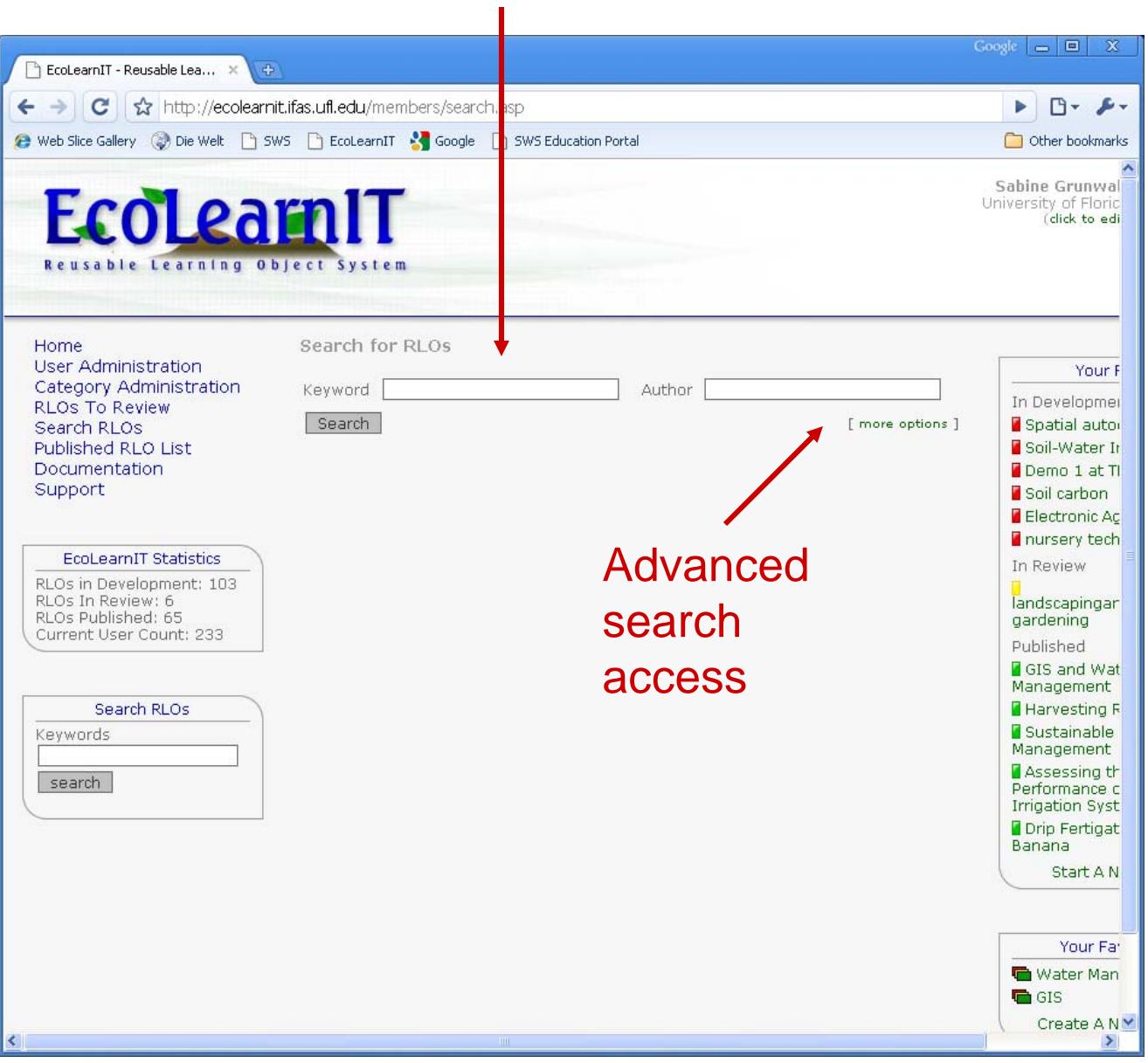

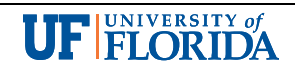

### Advanced Search

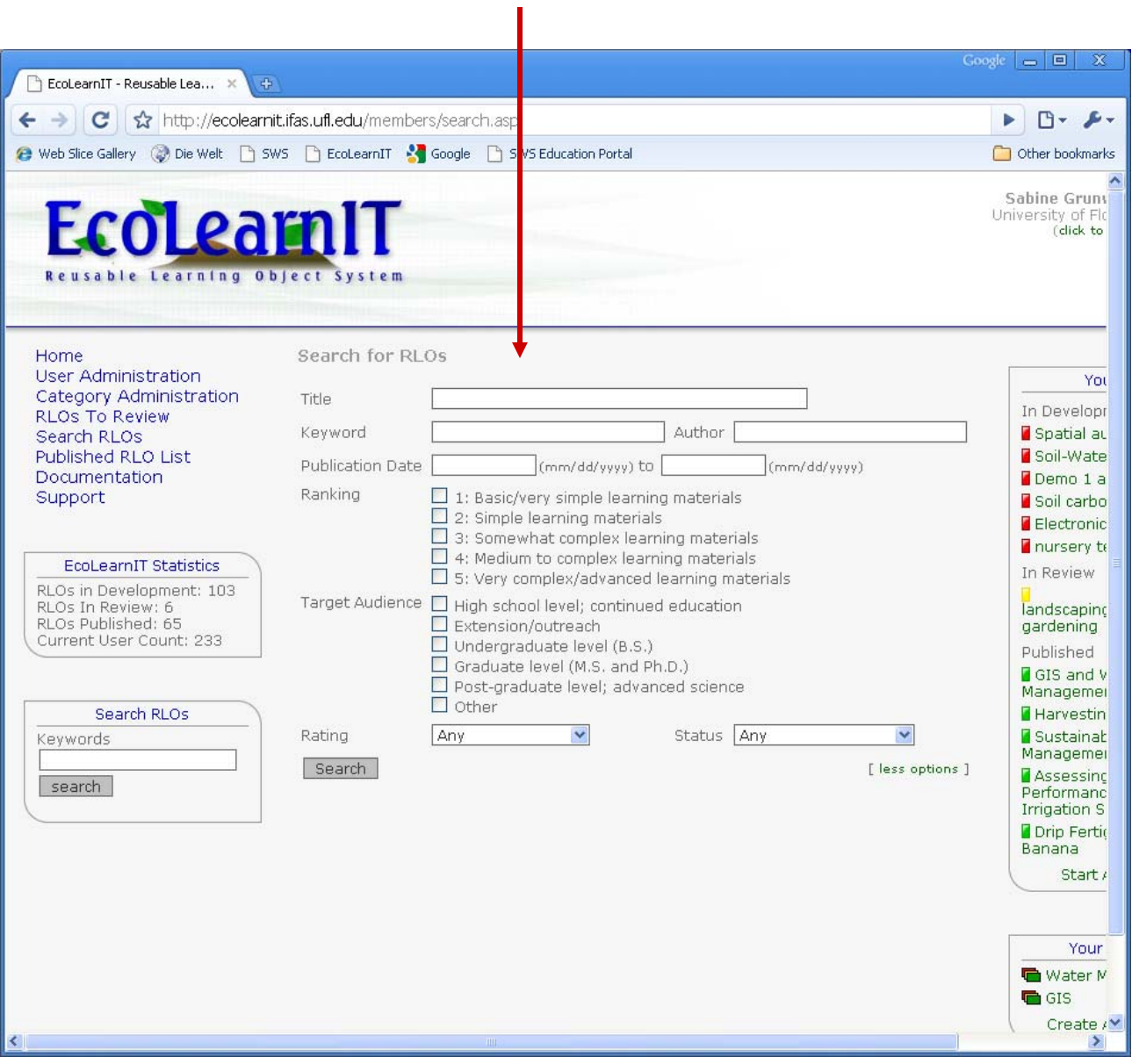

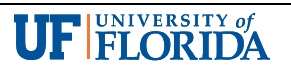

# Participation – Rating of RLOs

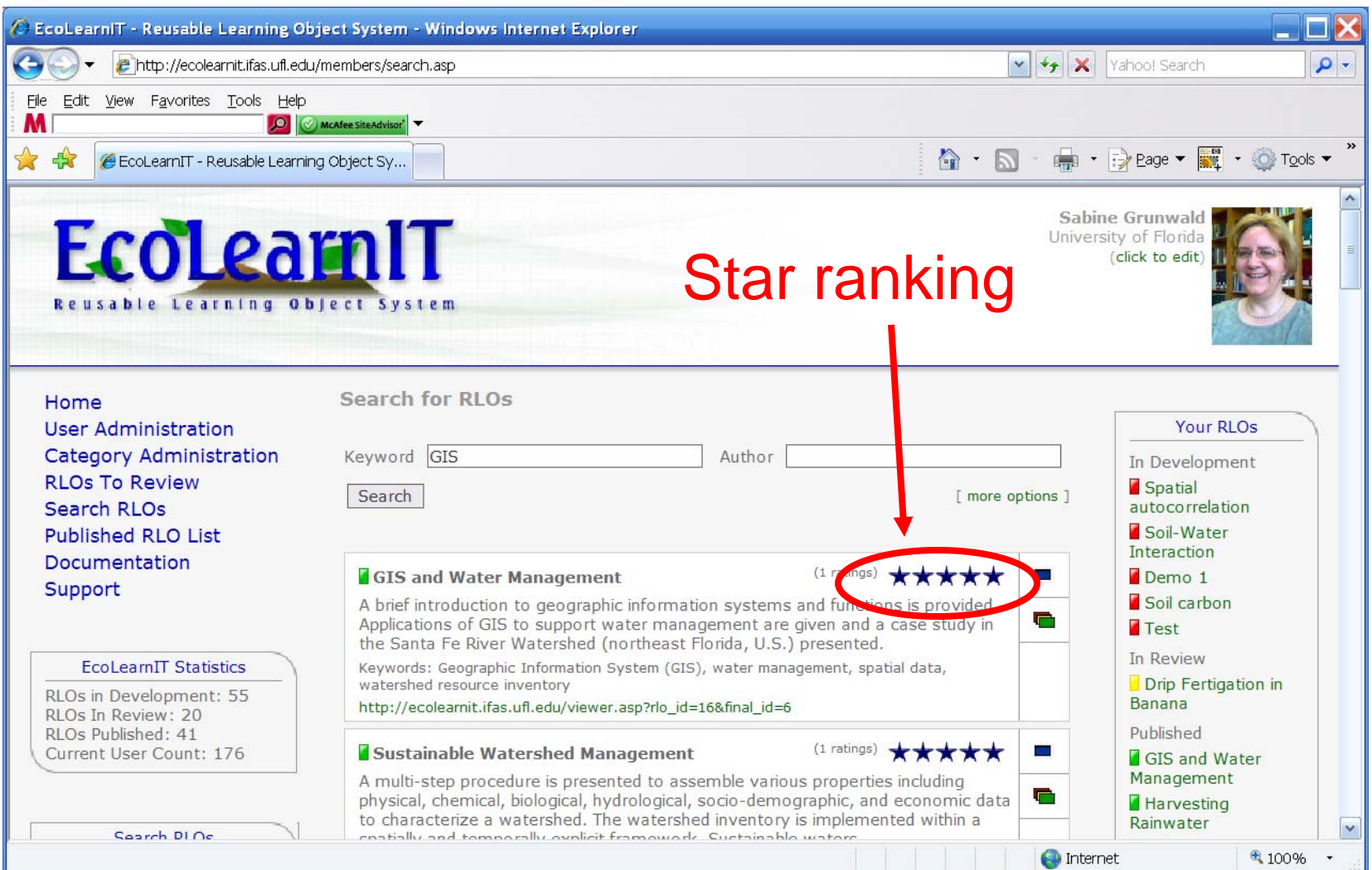

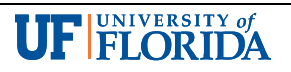

# Participation – Rating of RLOs

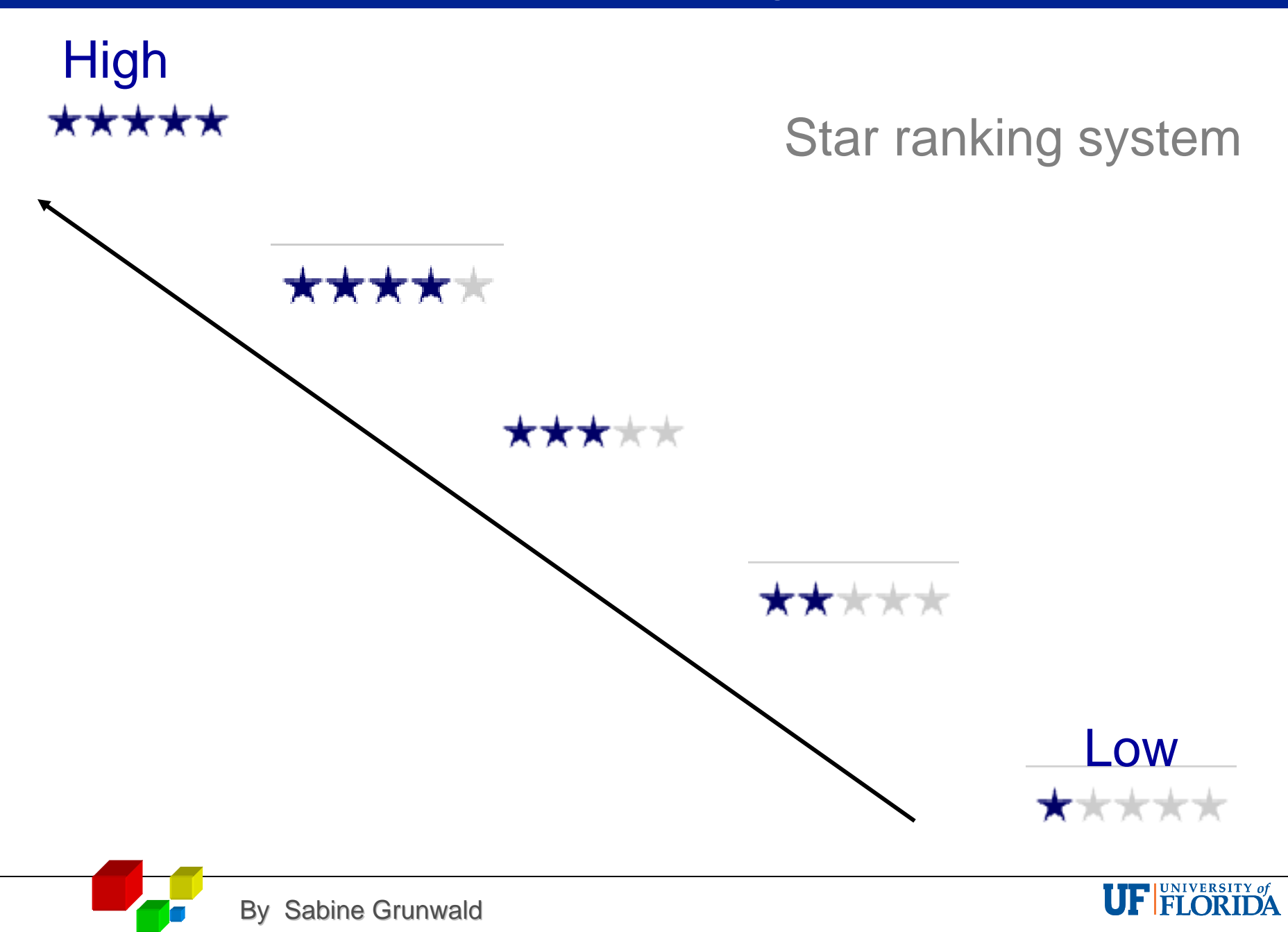

### Access Published RLOs: Publication List

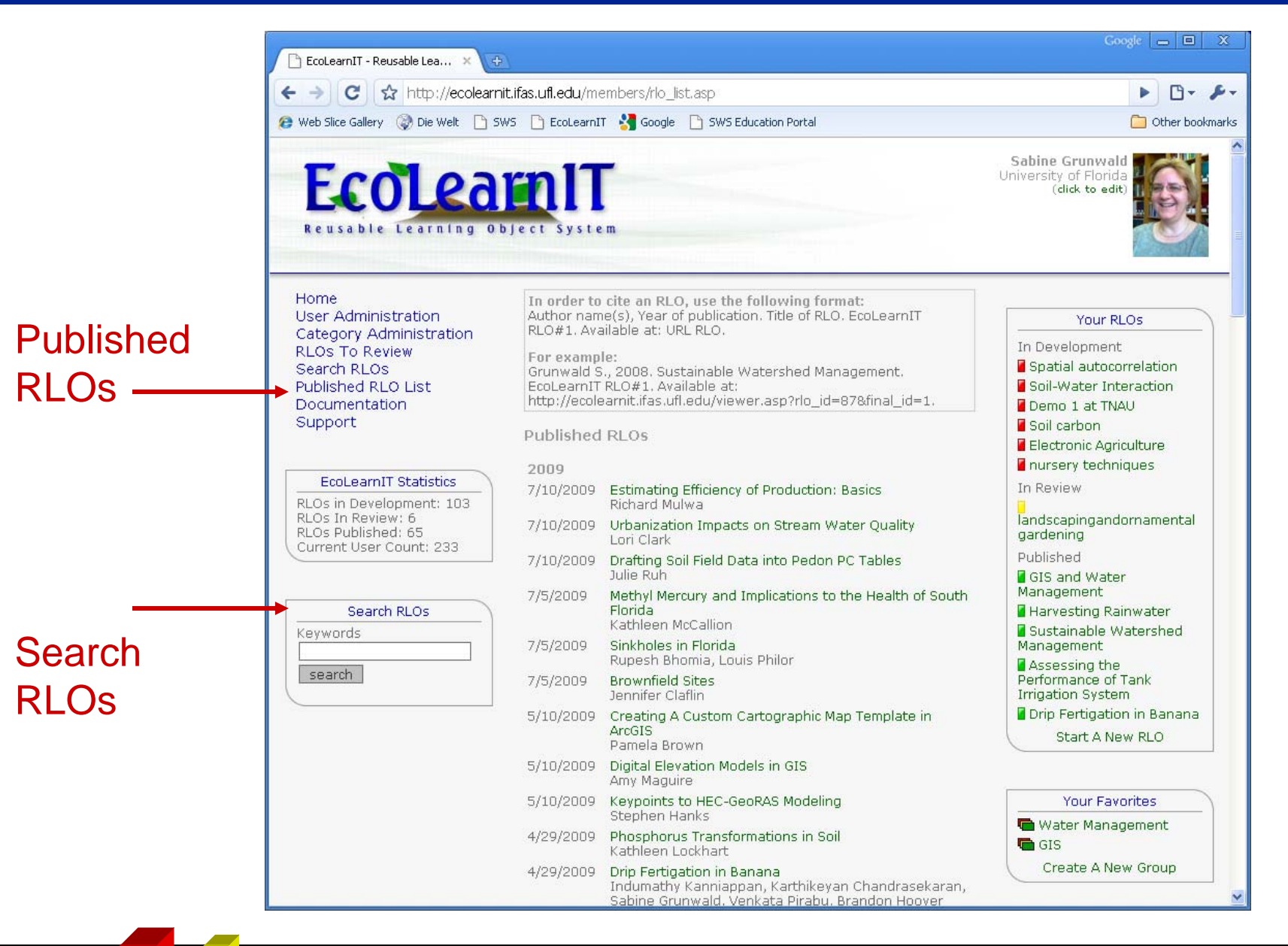

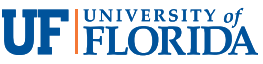

### Develop or Continue to Develop an RLO

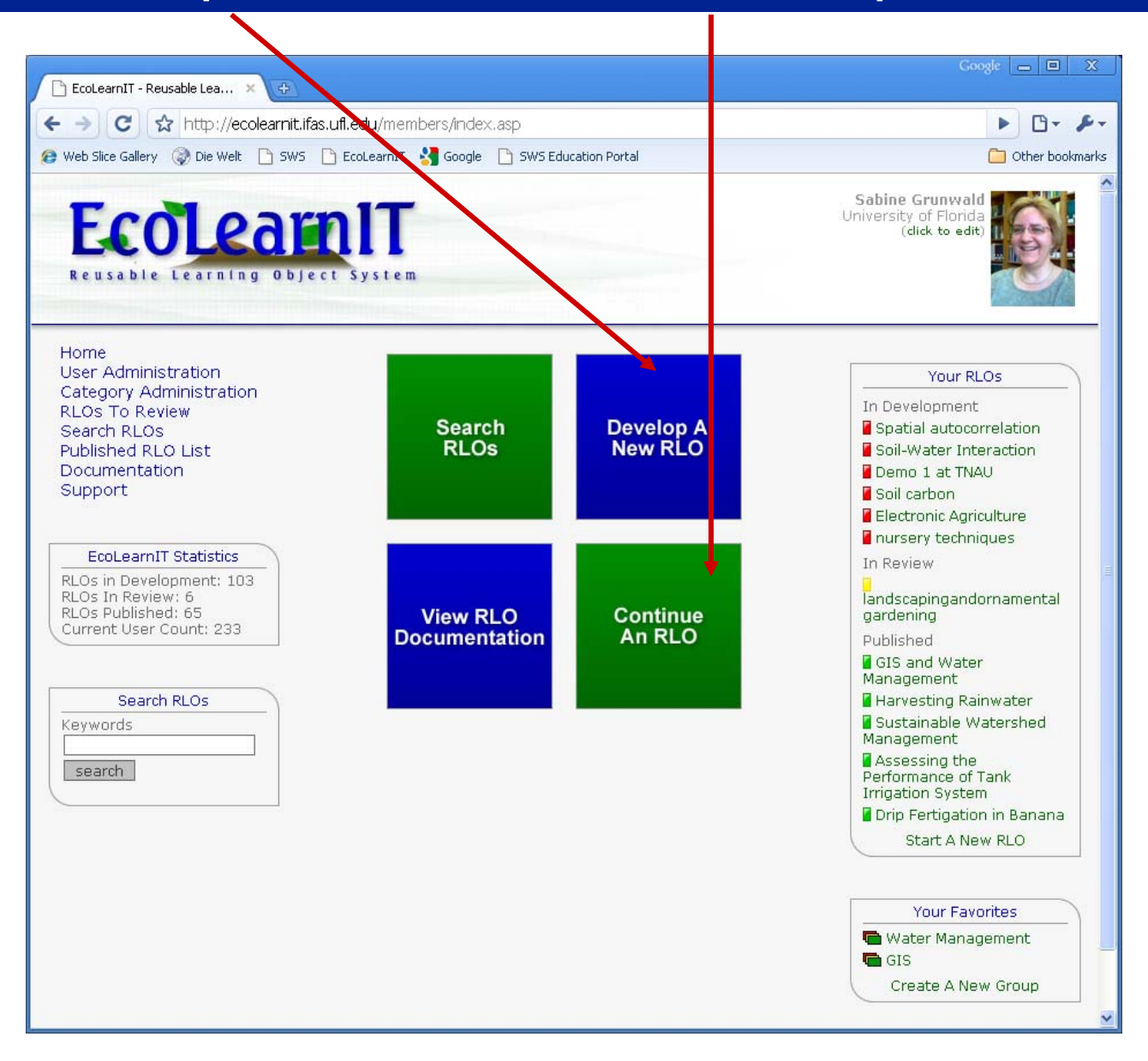

**UF FLORIDA** 

# Develop or Continue to Develop an RLO

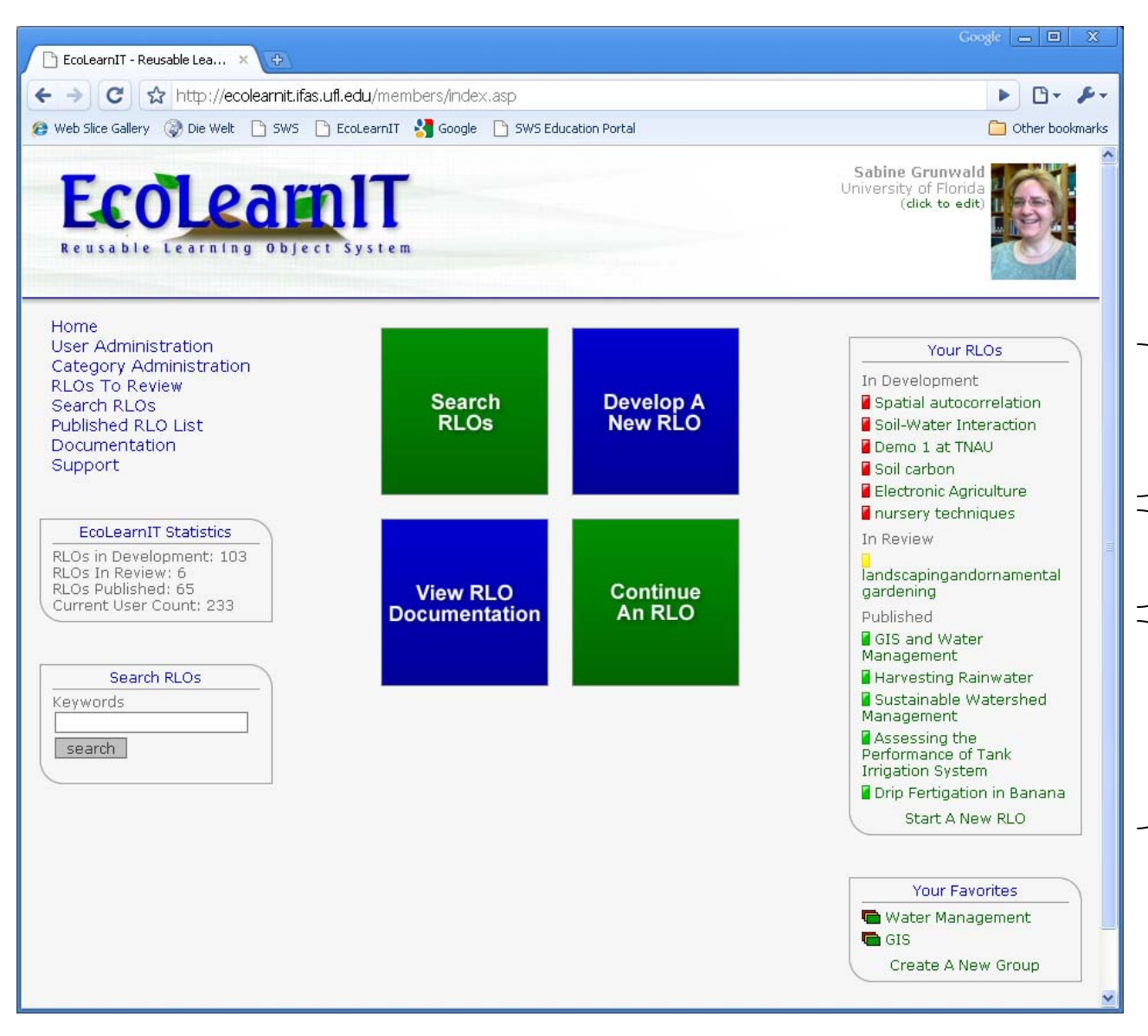

RI Os that user developed (or co-developed)

Red: In development

Yellow: In review(not accessible because RLOs are assessed by reviewers and Editor)

Green: Published(finalized)

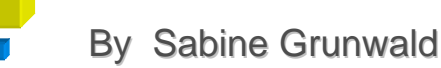

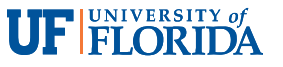

### Develop a New RLO

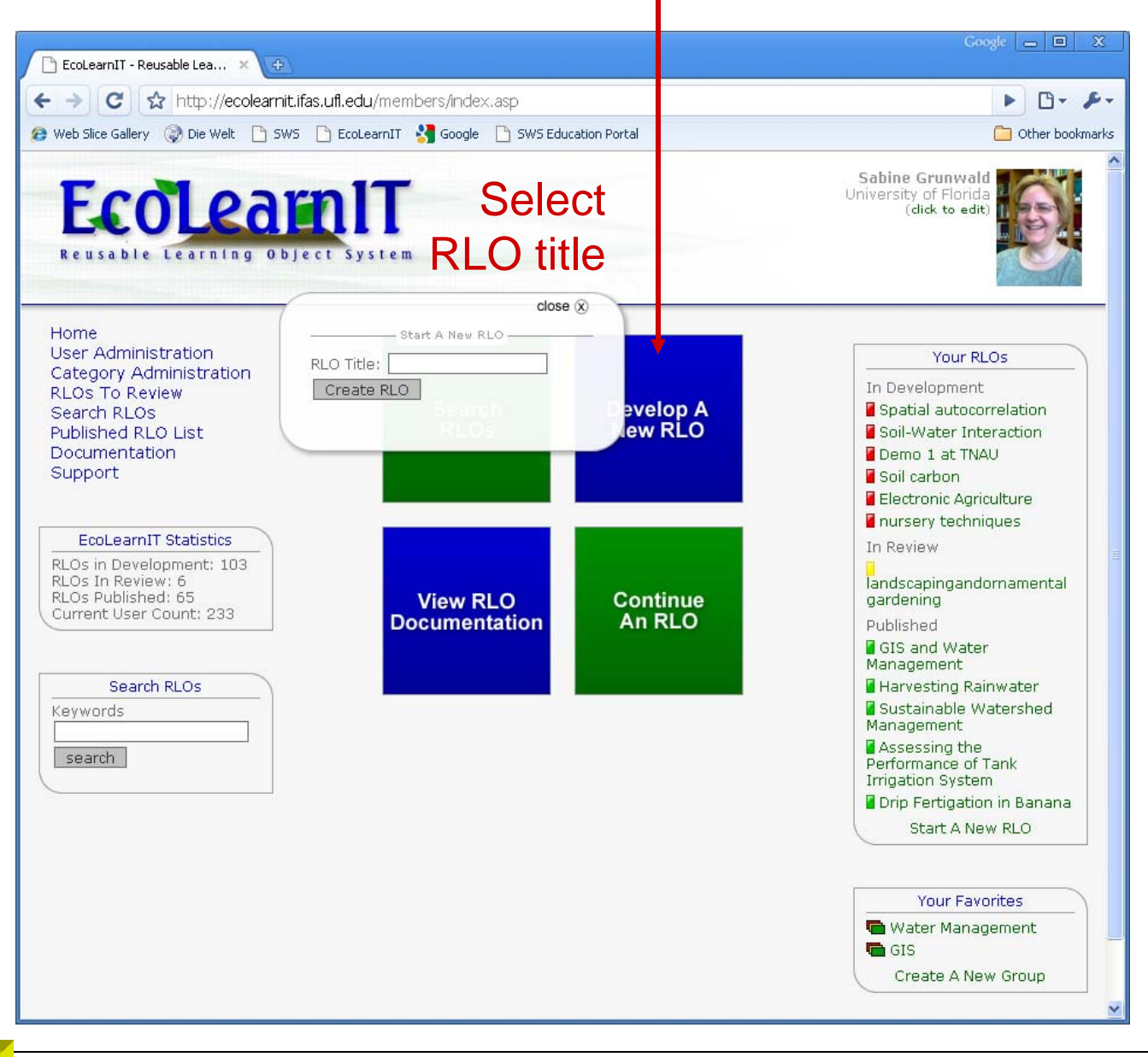

**UF FLORIDA** 

# Enter RLO Information

- RLO title
- Author / co-authors
- Title image (optional)
- Learning objective
- Abstract
- Ranking
- Target audience
- Keywords
- Acknowledgement
- References

Info bubbles

and help

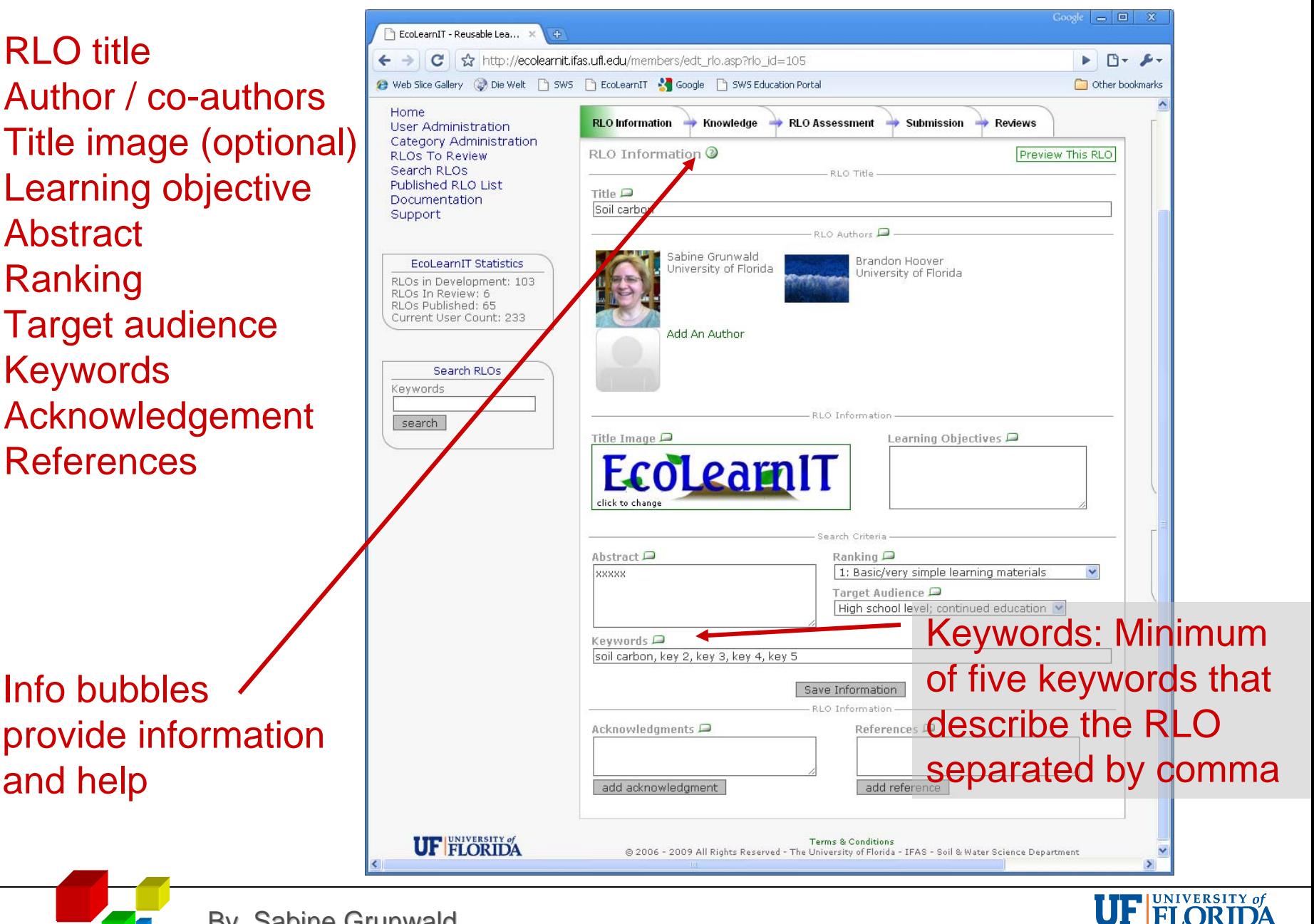

# Authors and Co-authors

The first (senior) author creates an RLO and has the option to add coauthors(note: The first author

cannot be changed once established)

An author team can jointly develop / work on an RLO

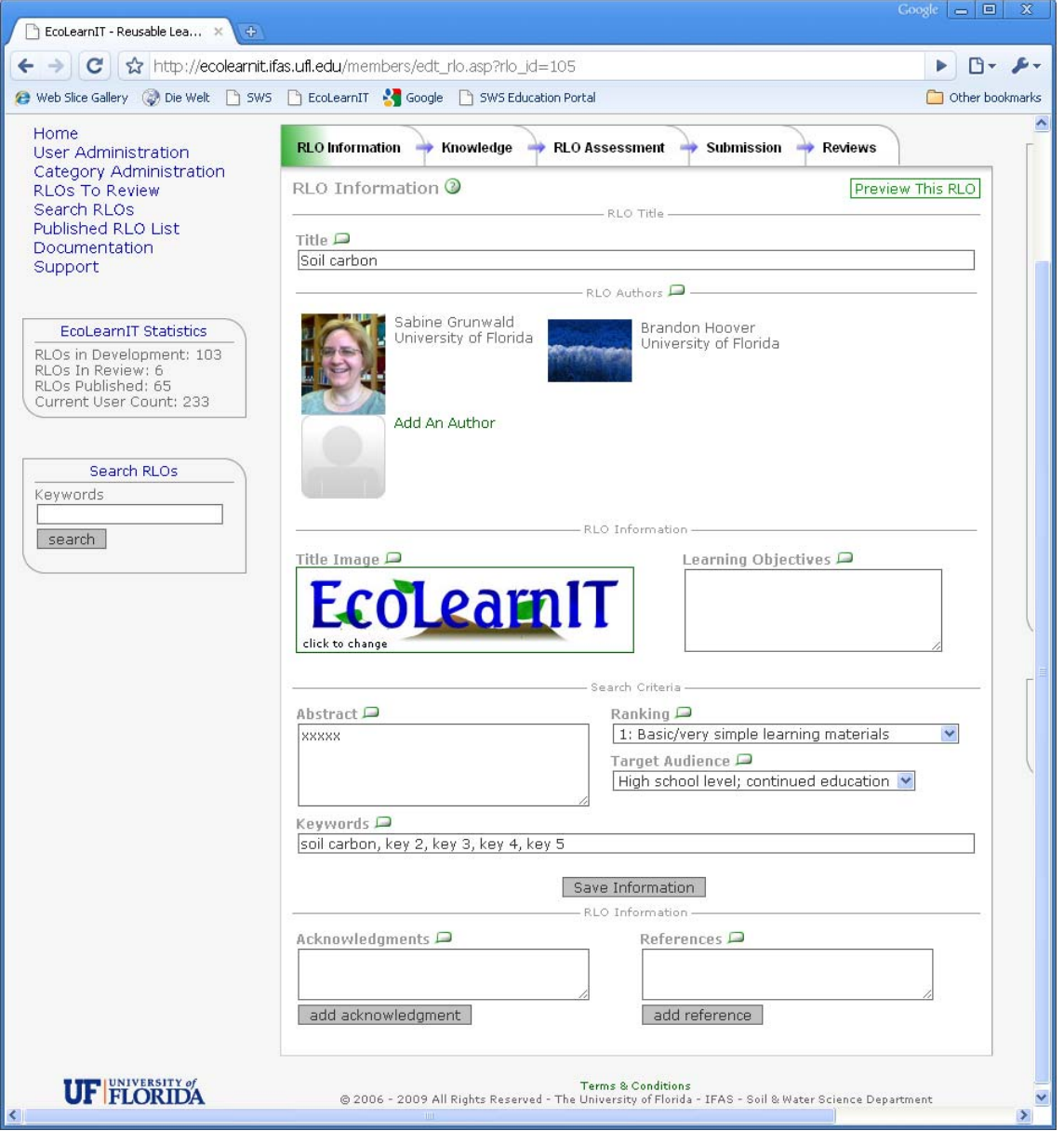

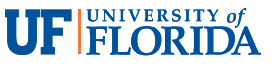

# Upload Knowledge / Instruction Components

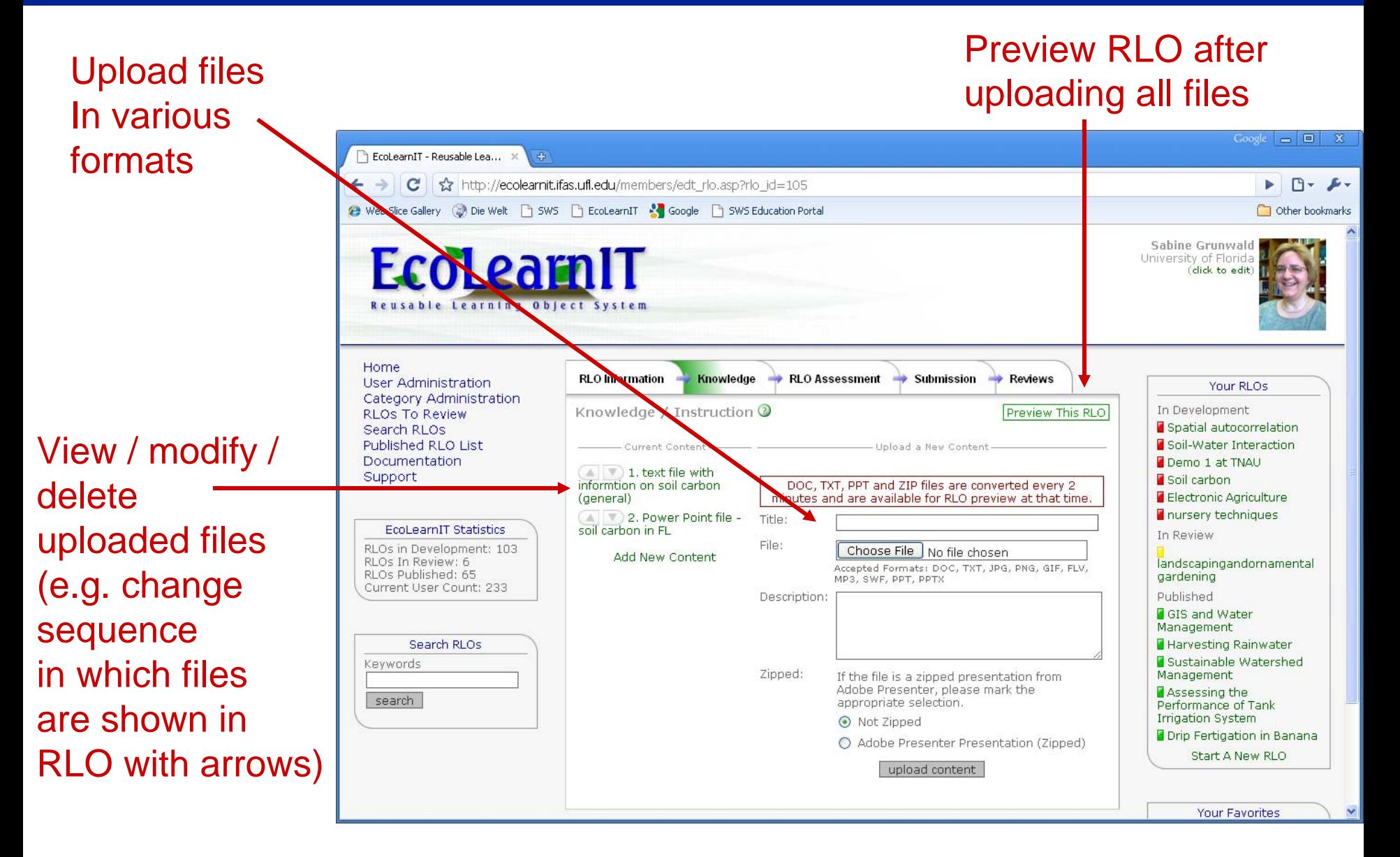

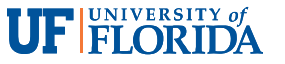

# Upload Knowledge / Instruction Components

#### Provide short title for the file that was uploaded

Add a short description in this box to describe the content of the uploaded file (this text will be plotted into the RLO viewer if images are uploaded; otherwise the metadata will help users when they search for content)

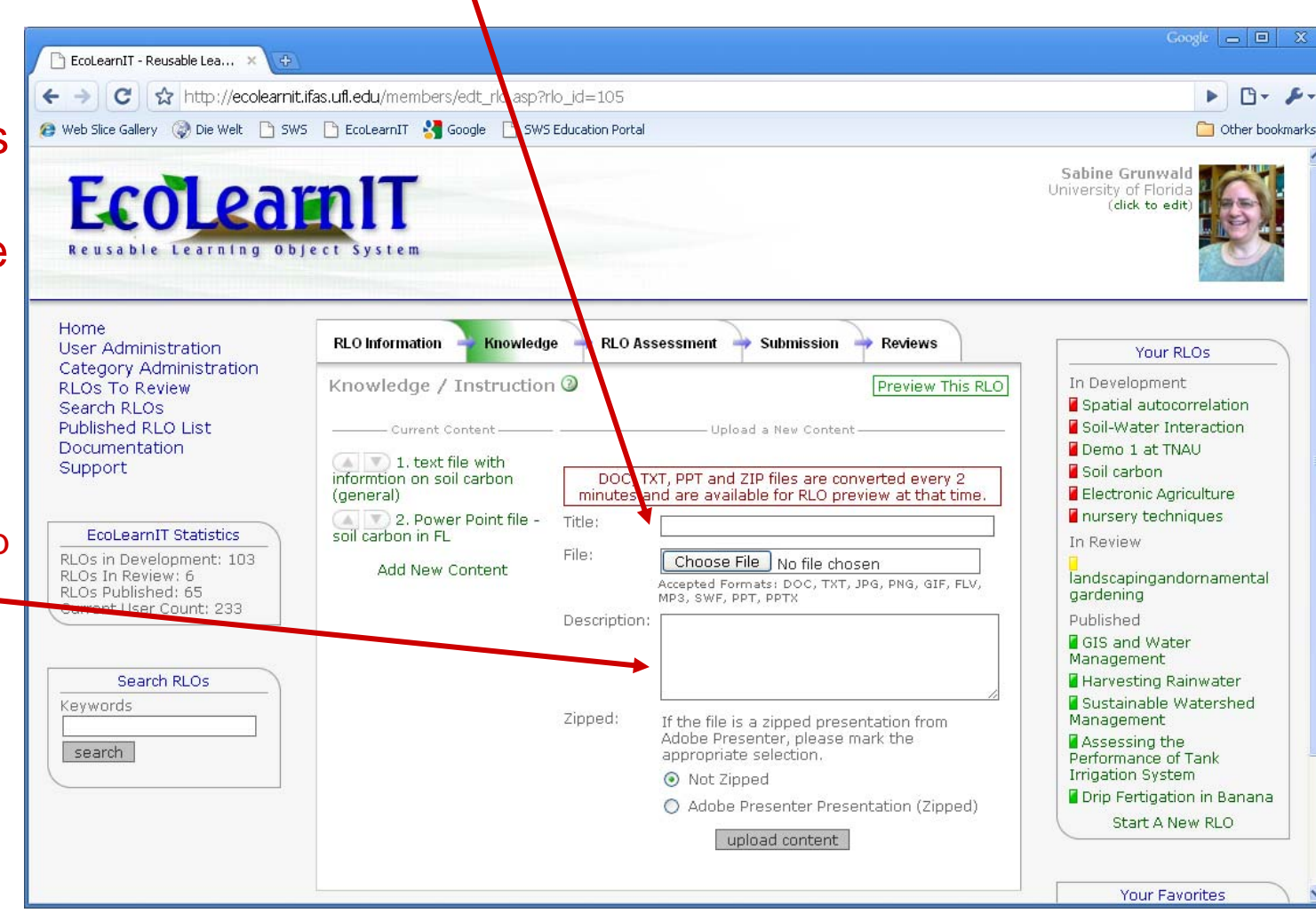

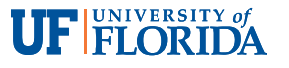

# Upload Knowledge / Instruction Components

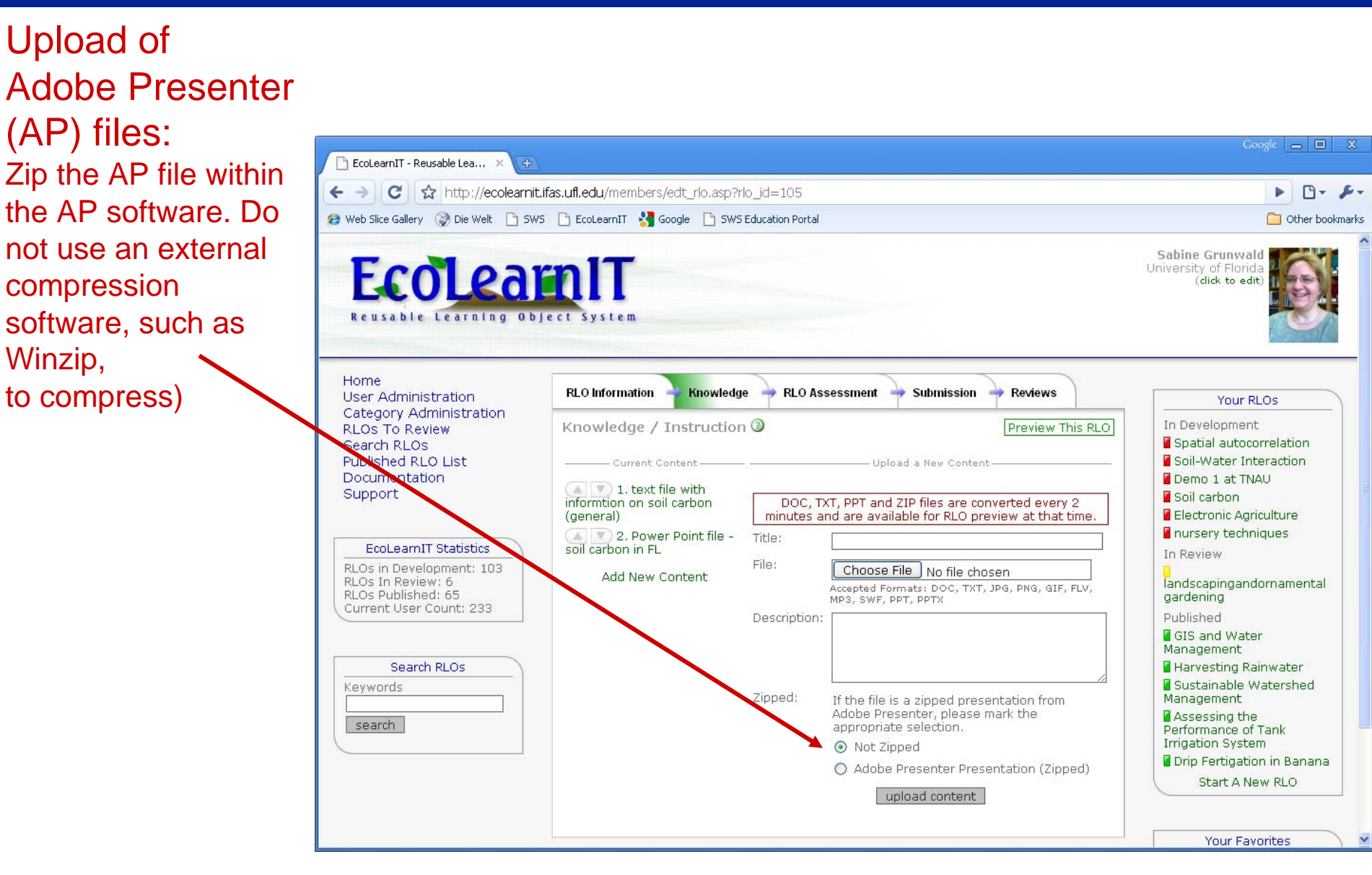

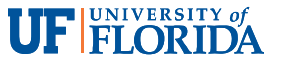

# **Enter Assessment Questions**

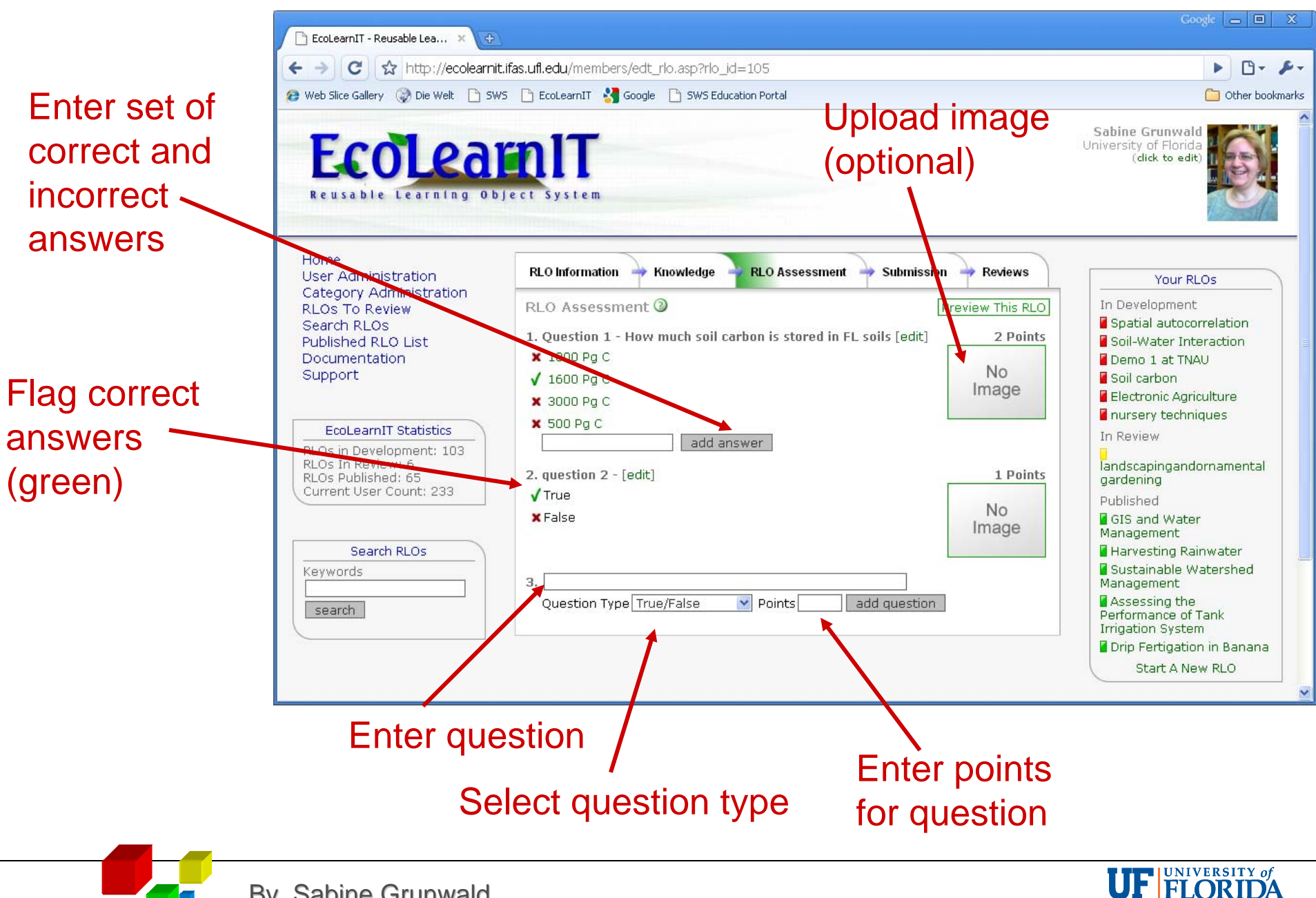

# Submission of RLO

#### Preview RLO before submission (authors and co-authors jointly review the developed RLO and after all agree it can be submitted)

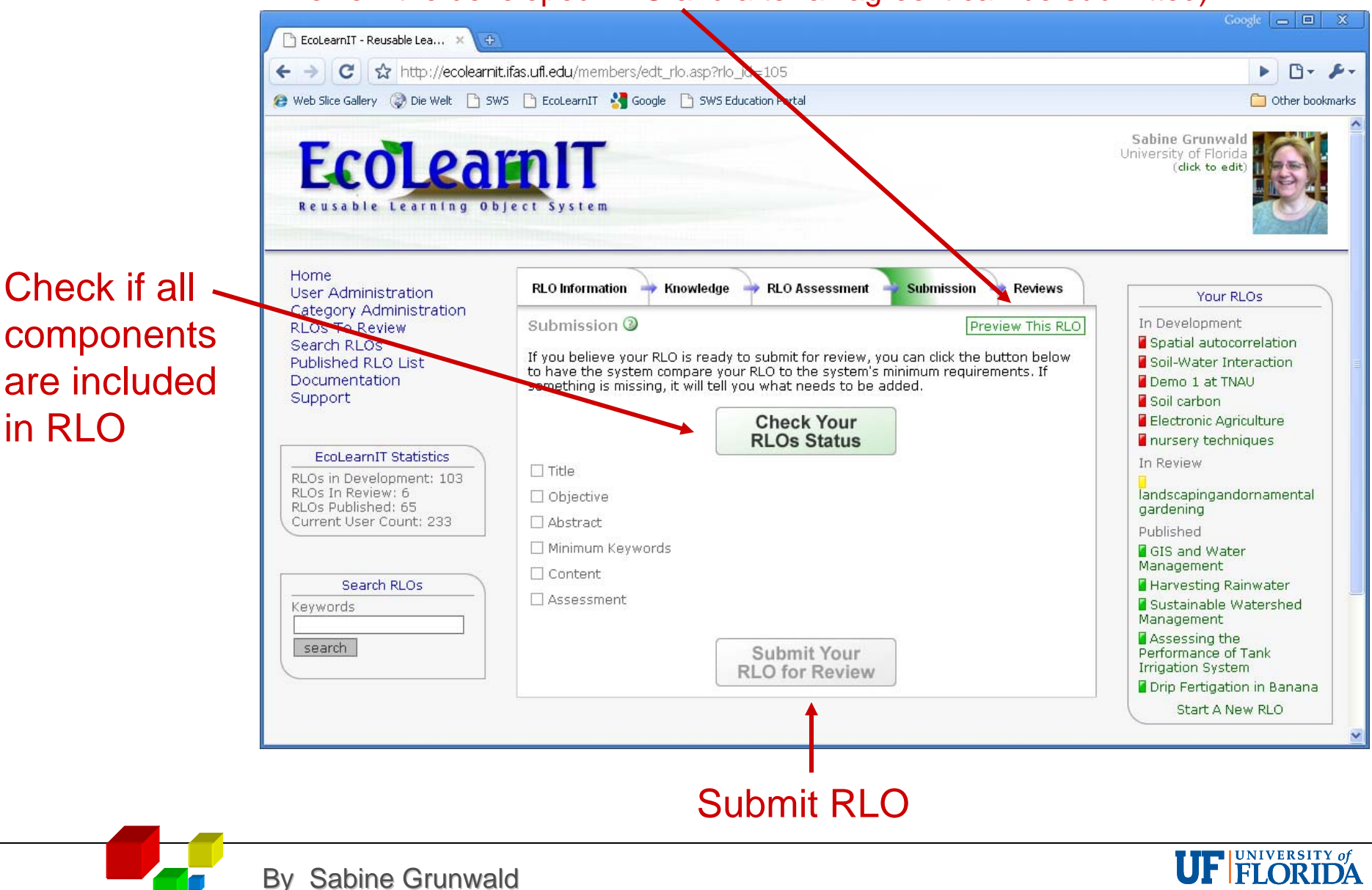

### Submission of RLO

After external reviewers evaluated the submitted RLO and Editor returns RLO to authors for revisions the comments are listed under the 'Review' tab

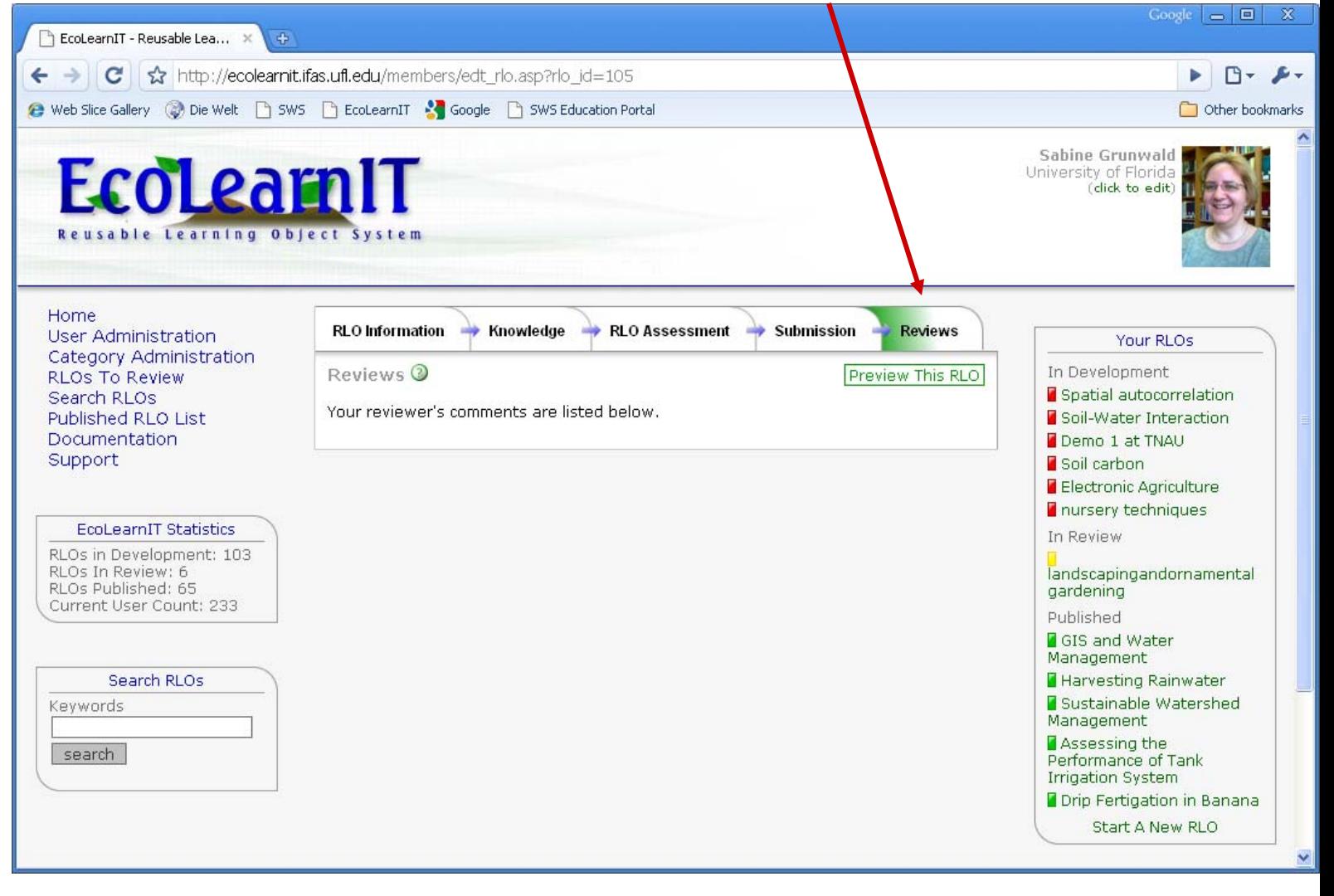

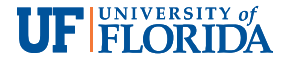

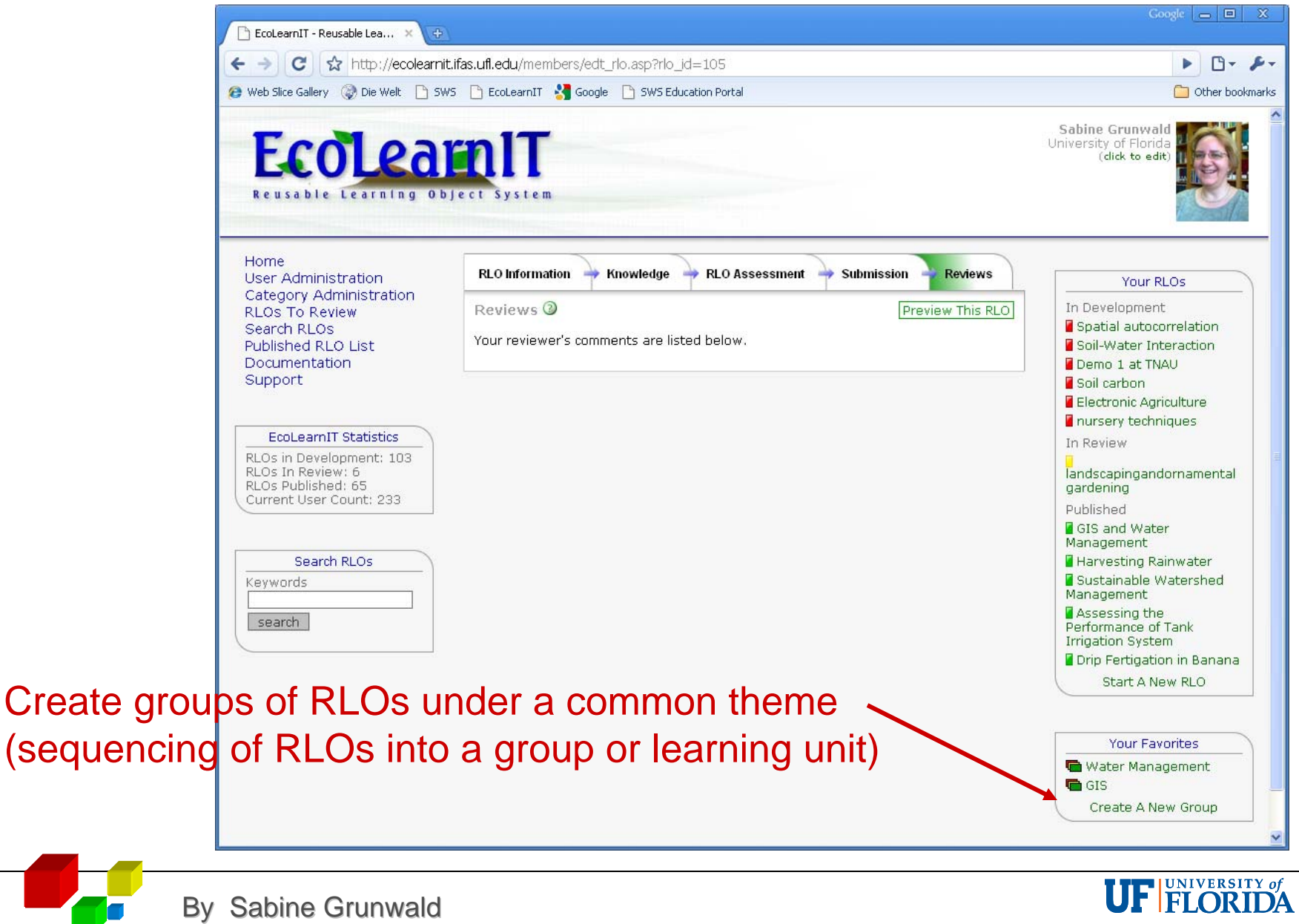

Create

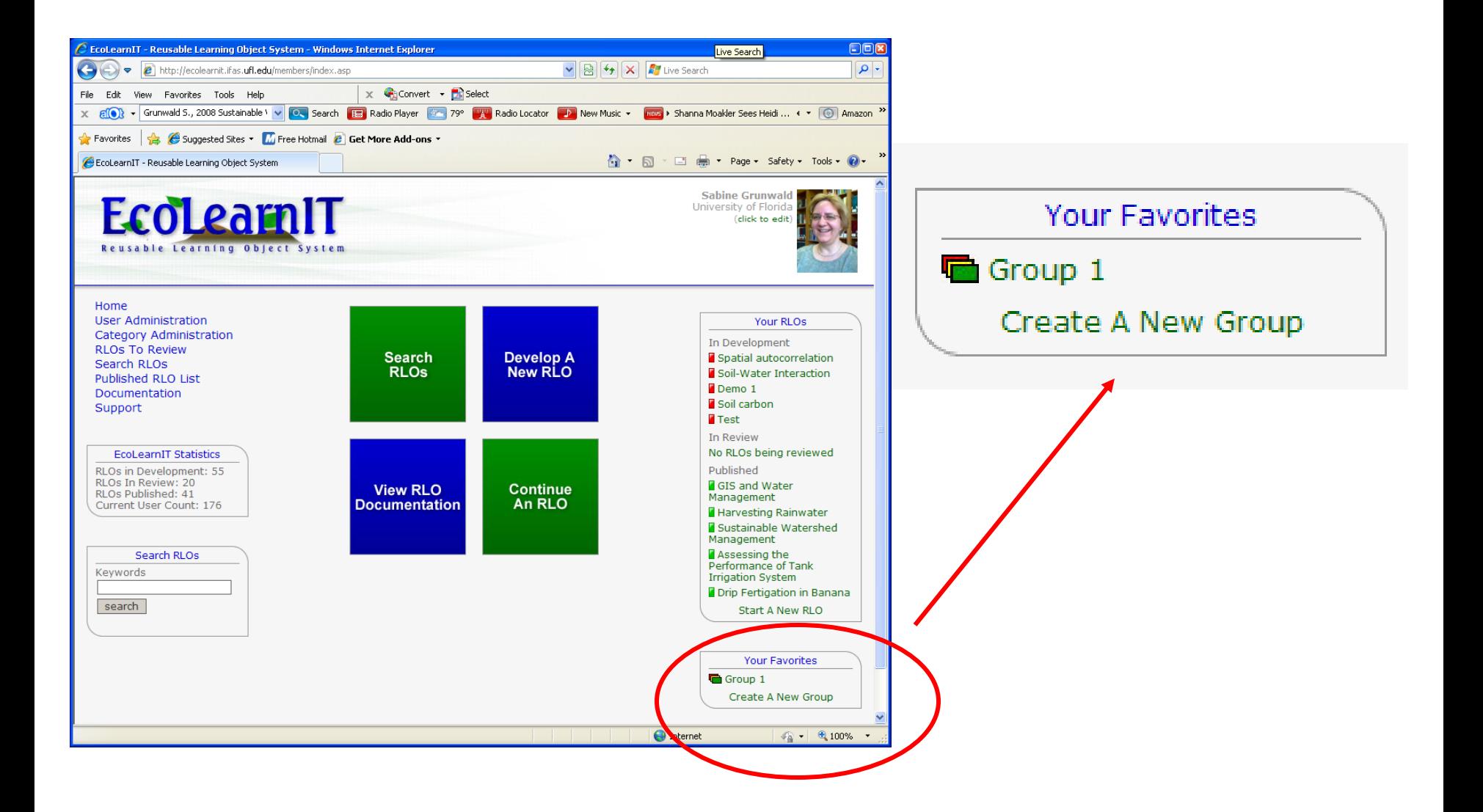

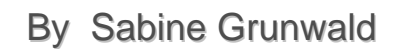

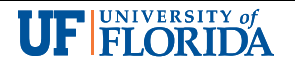

#### Create a new Group called "Water Management"

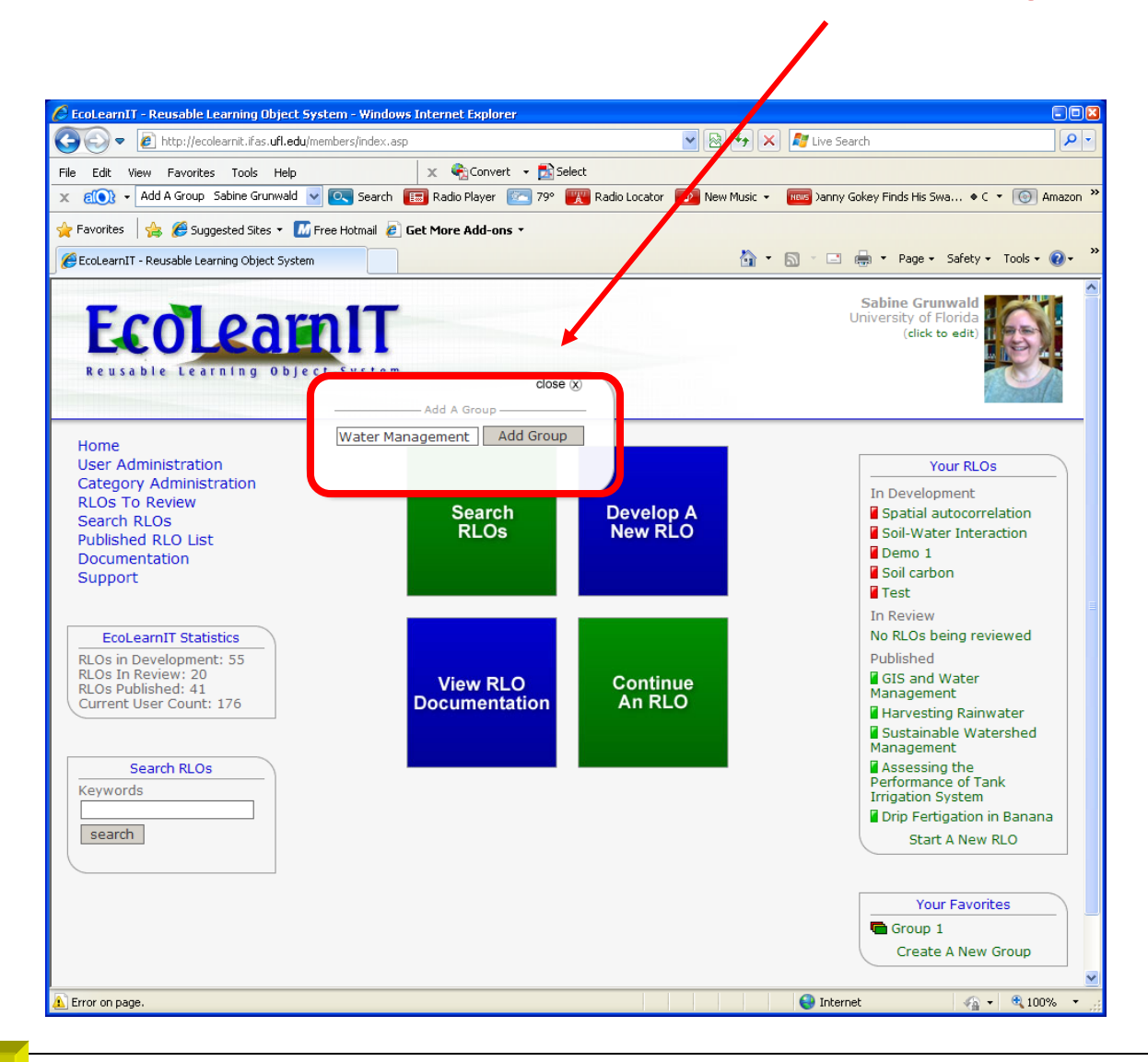

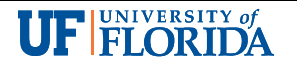

#### New Group "Water Management" was created

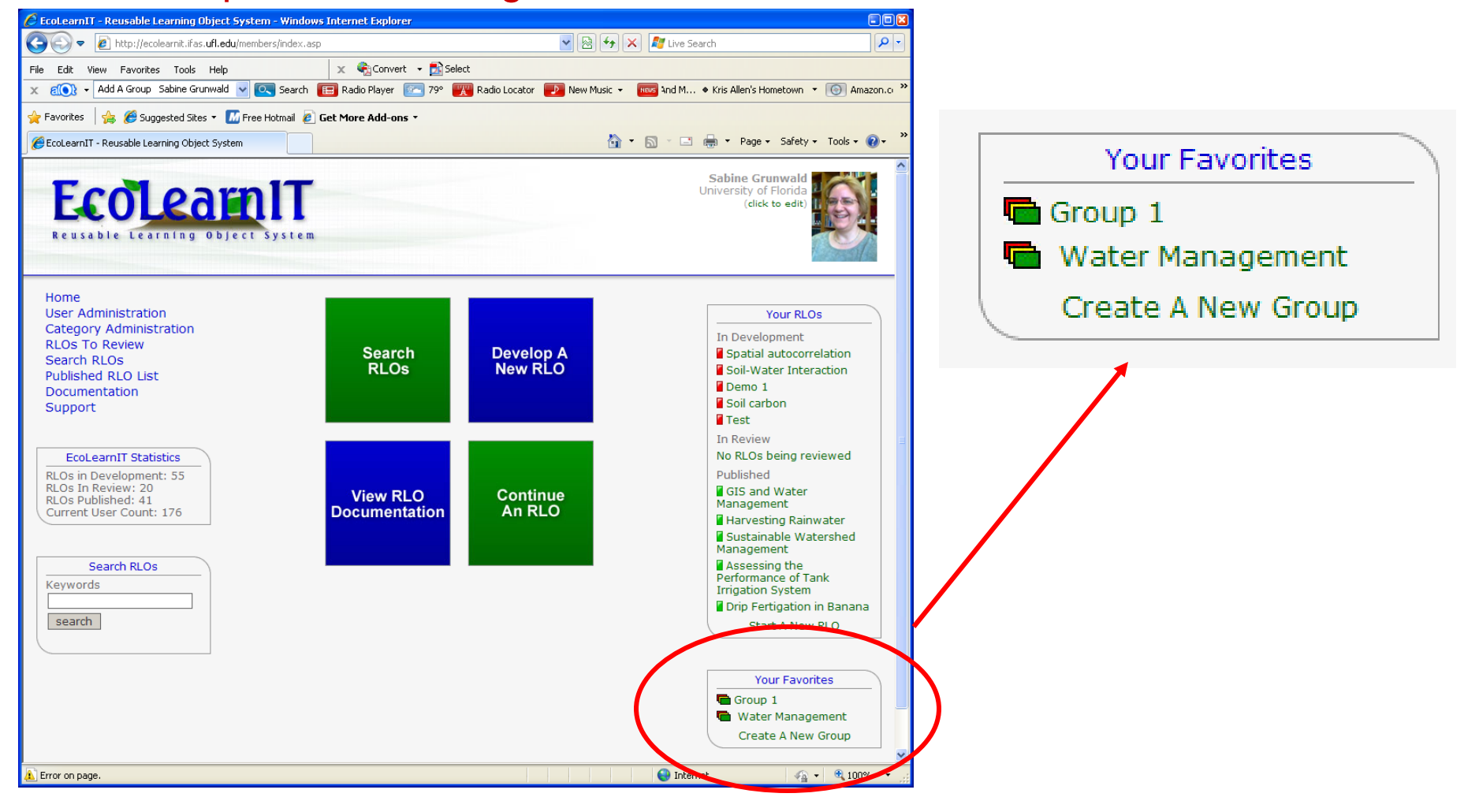

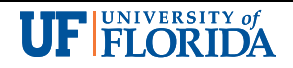

#### Add RLOs to Group "Water Management"

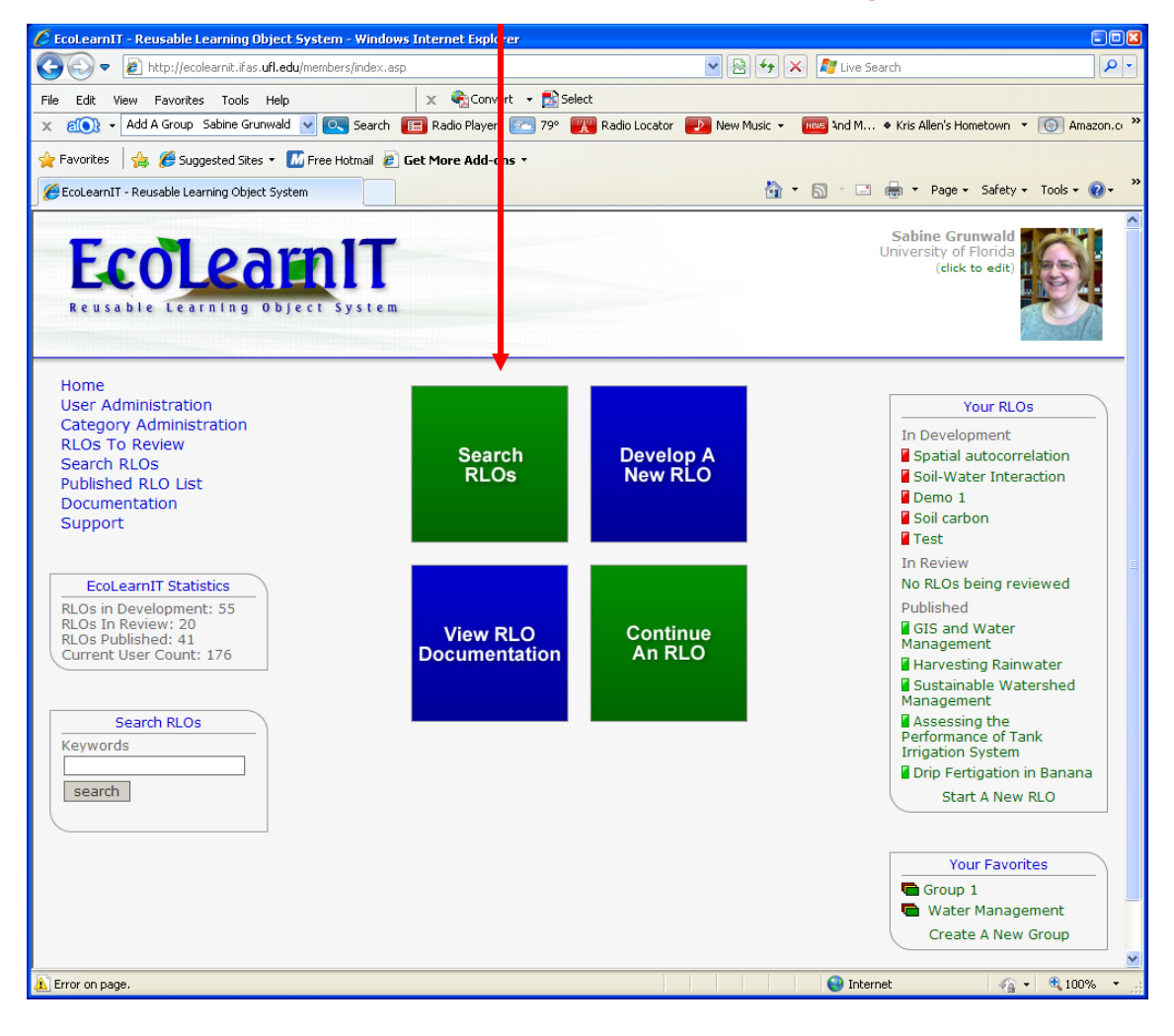

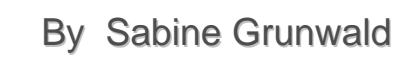

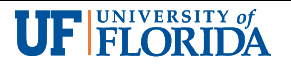

#### Search for suitable content (RLOs)

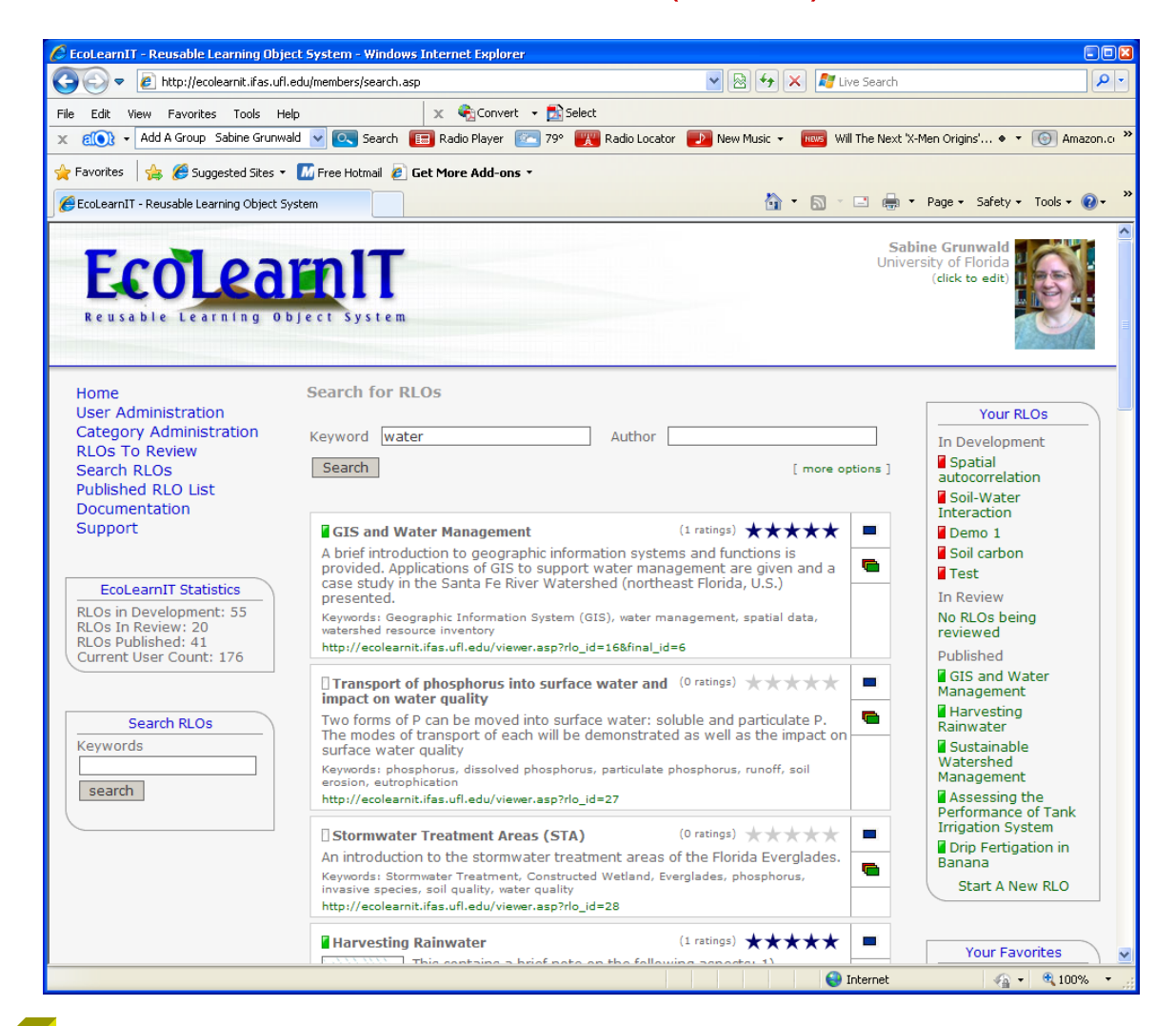

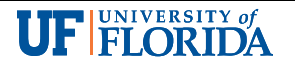

#### Search for suitable content (RLOs) and add it to a Group

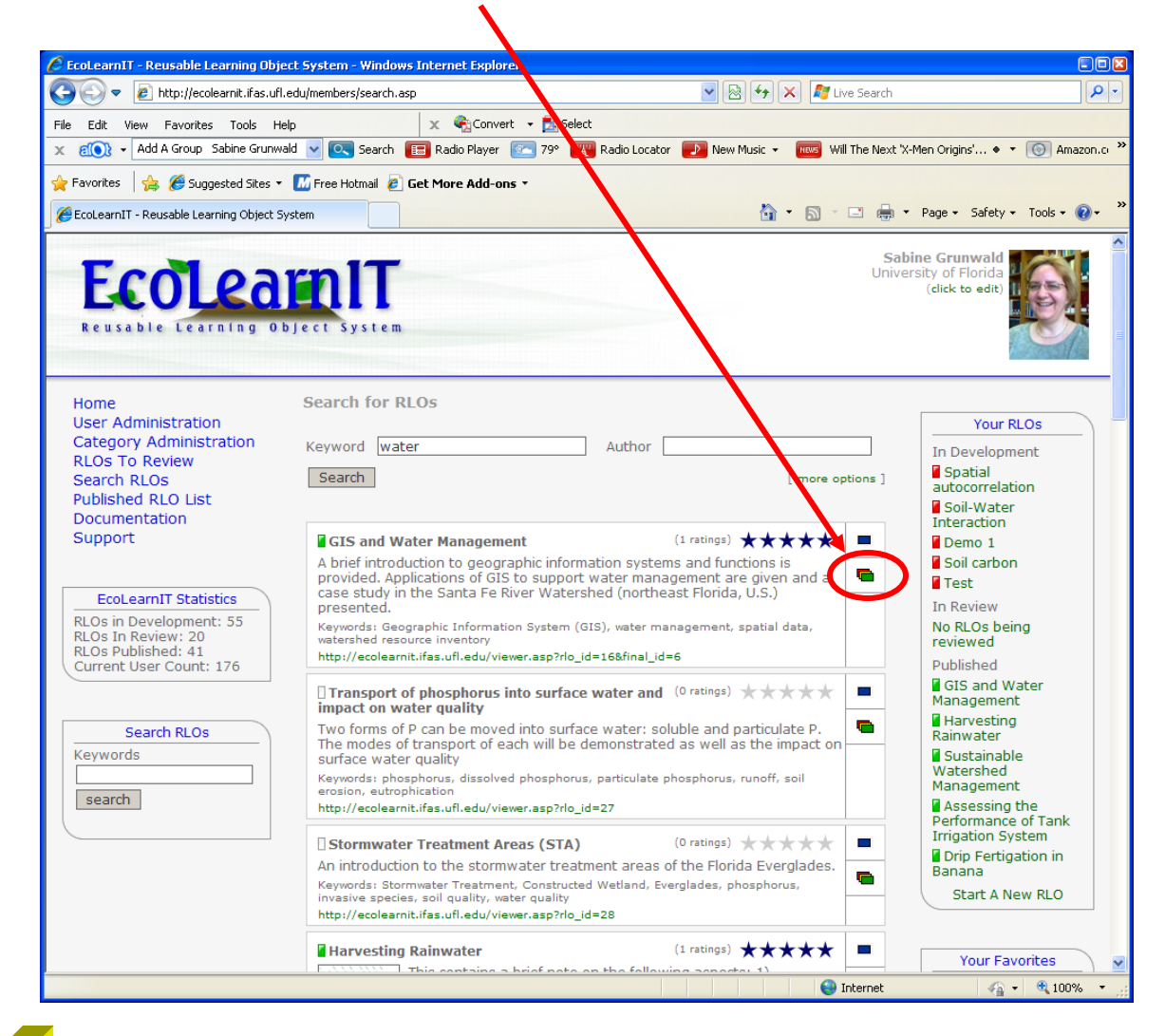

**UF FLORIDA** 

#### Add an RLO to "Water Management" Group

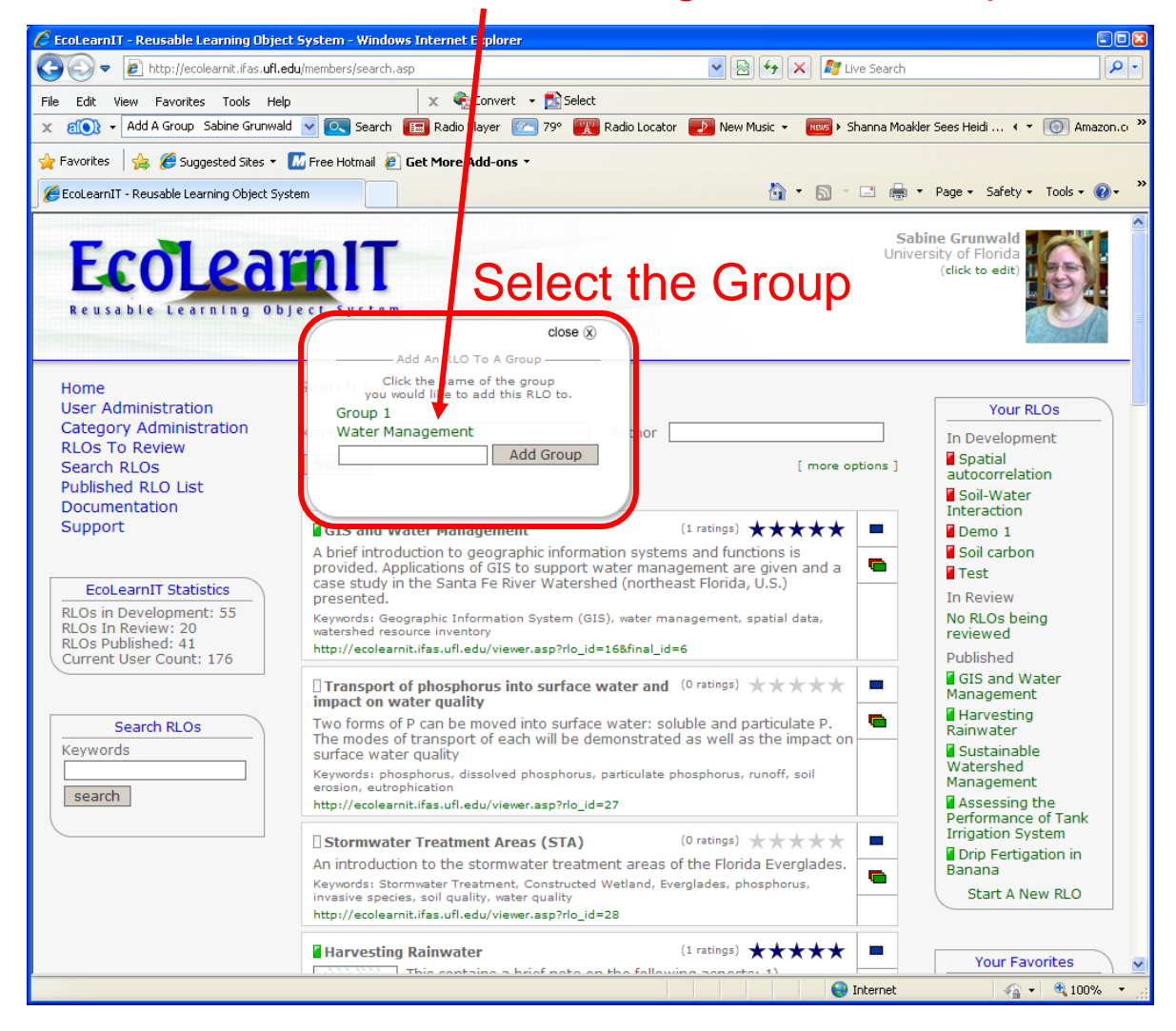

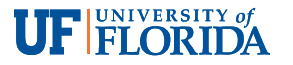

#### The RLO "GIS and Water Management" was added to "Water Management" Group

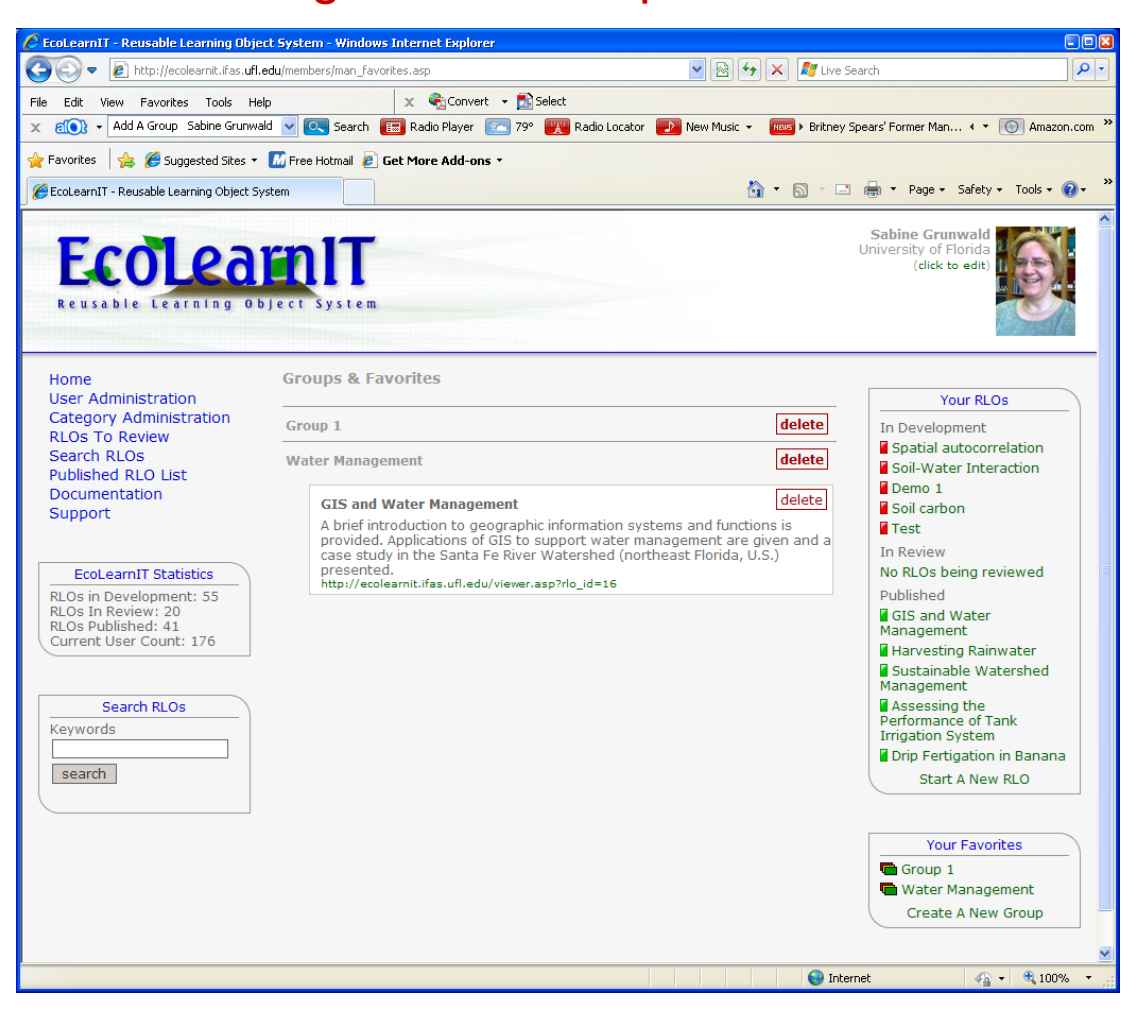

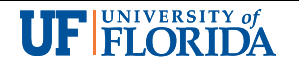

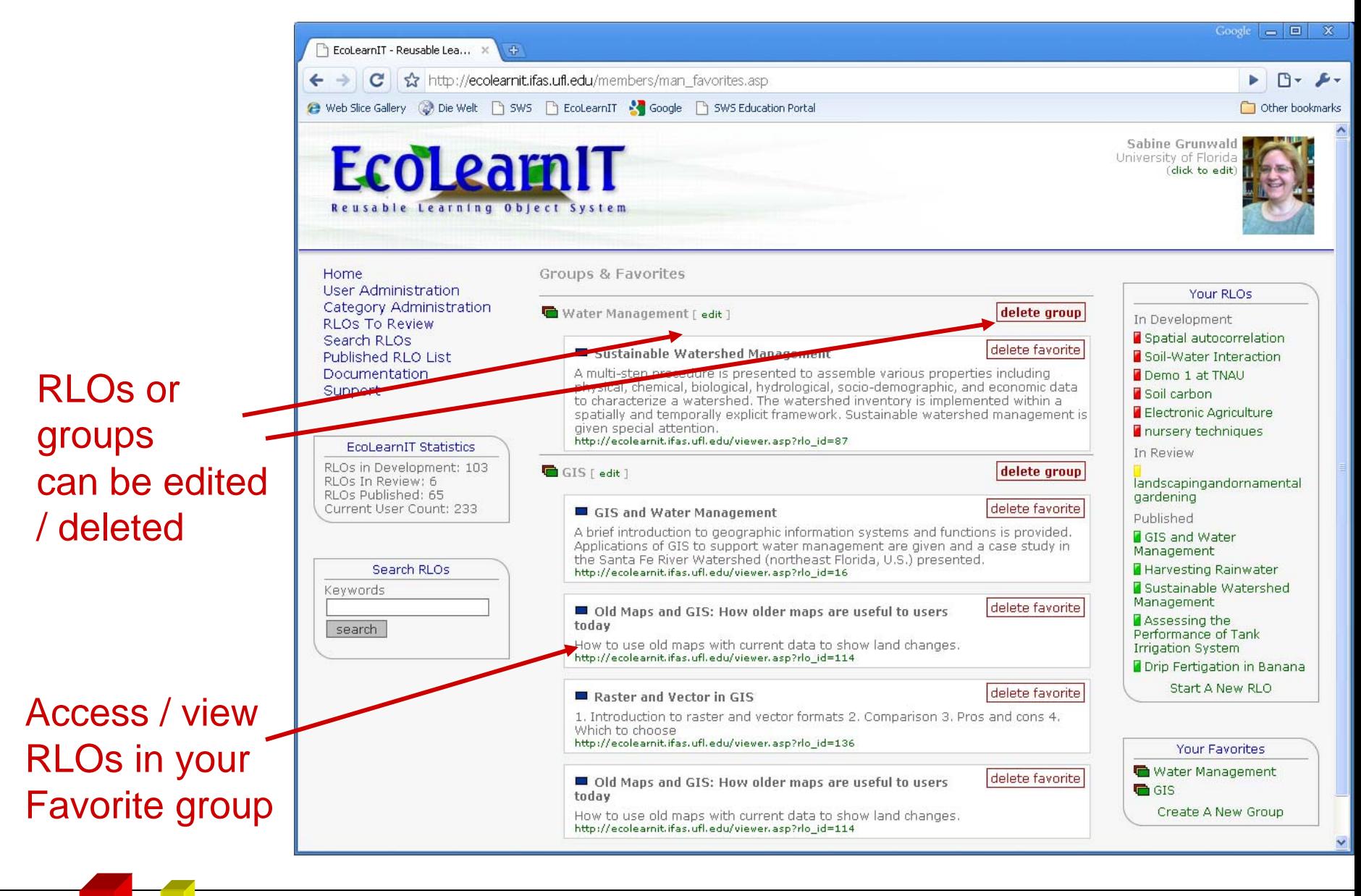

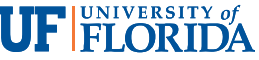

### Integrate RLOs into Courses

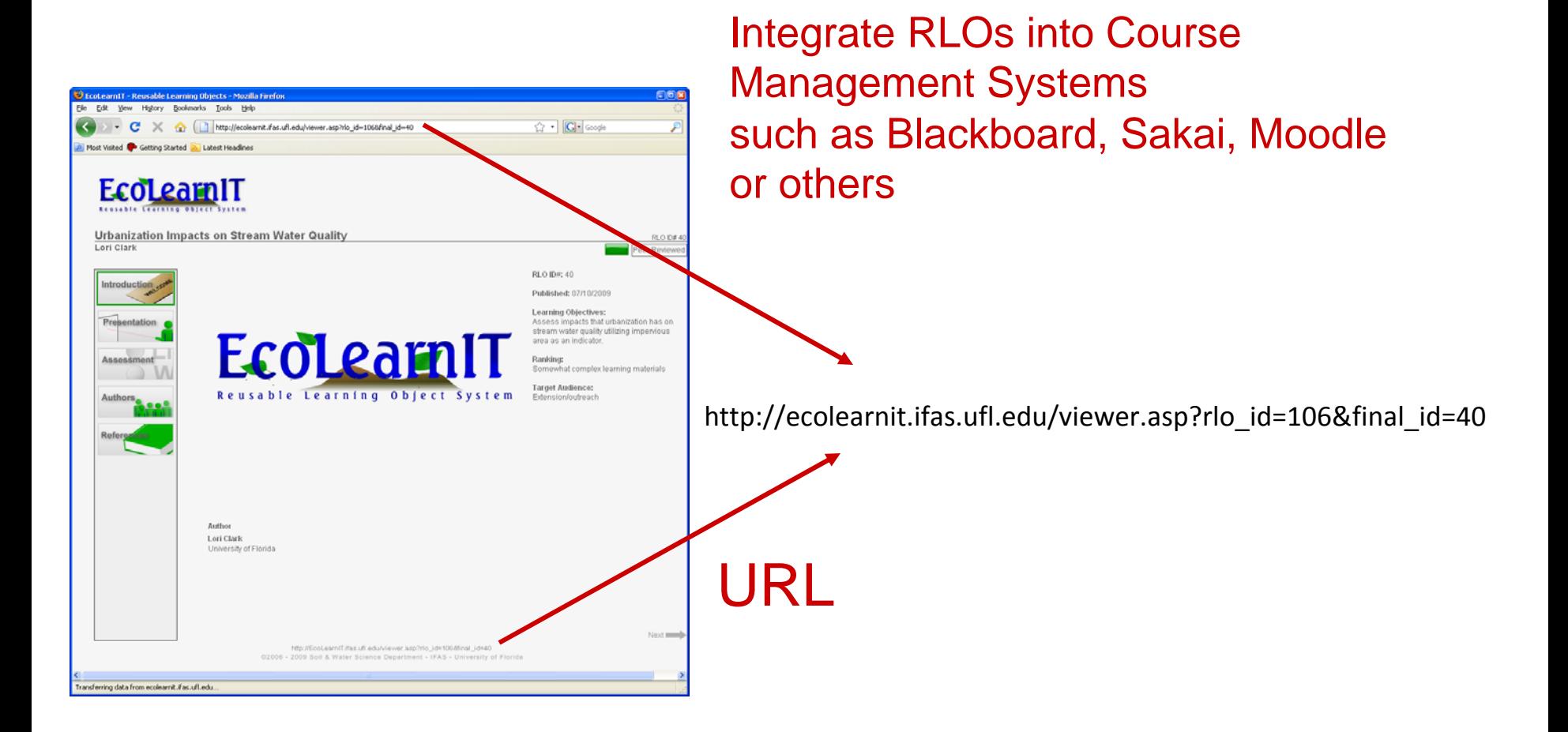

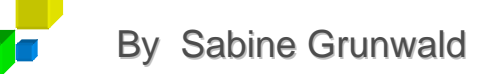

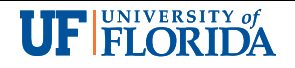

# Users Biographical Sketch

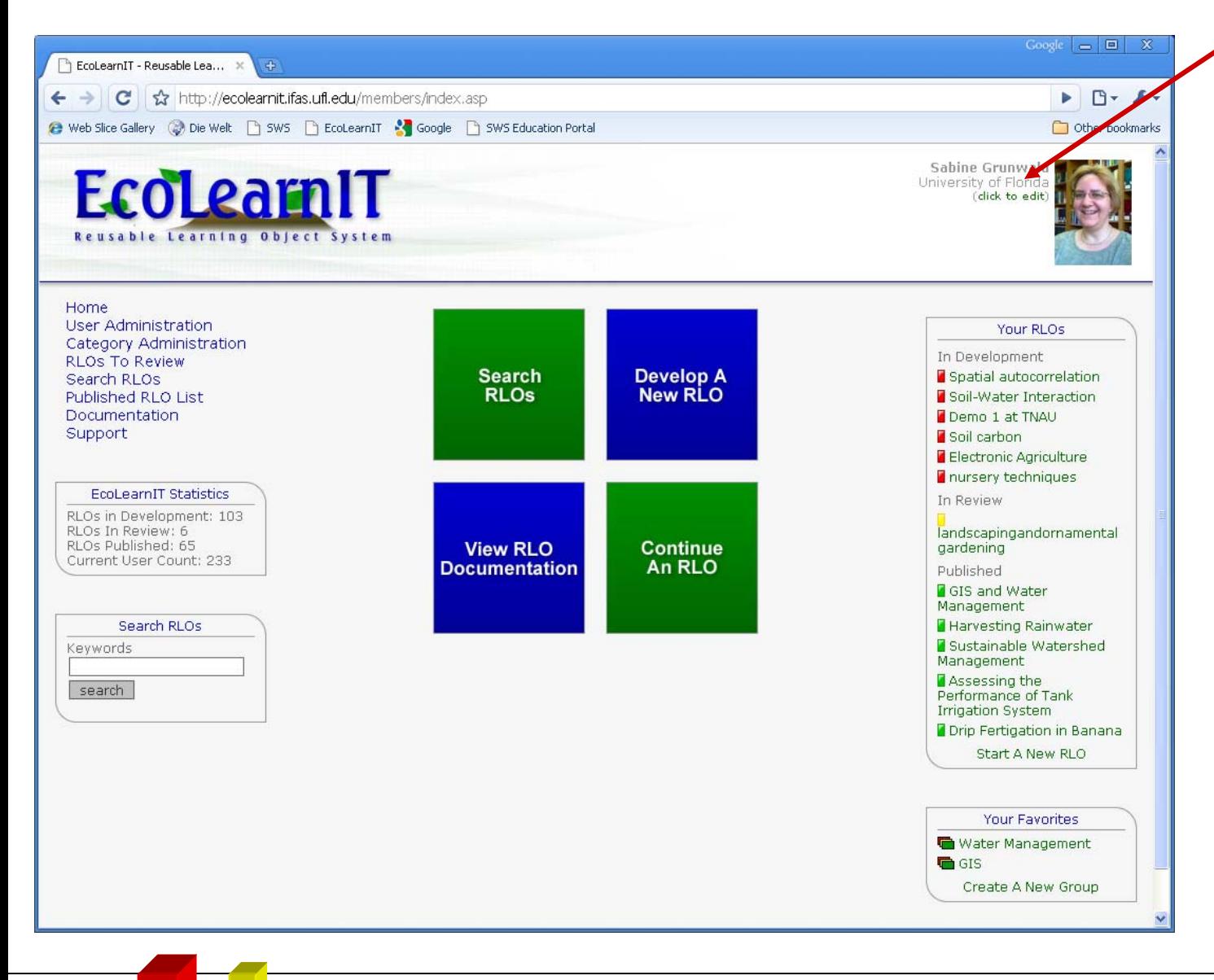

Edit userinformation& biographical information(biographical info will be added automatically to the last page of every RLO you create)

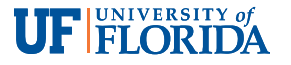

# Users Biographical Sketch

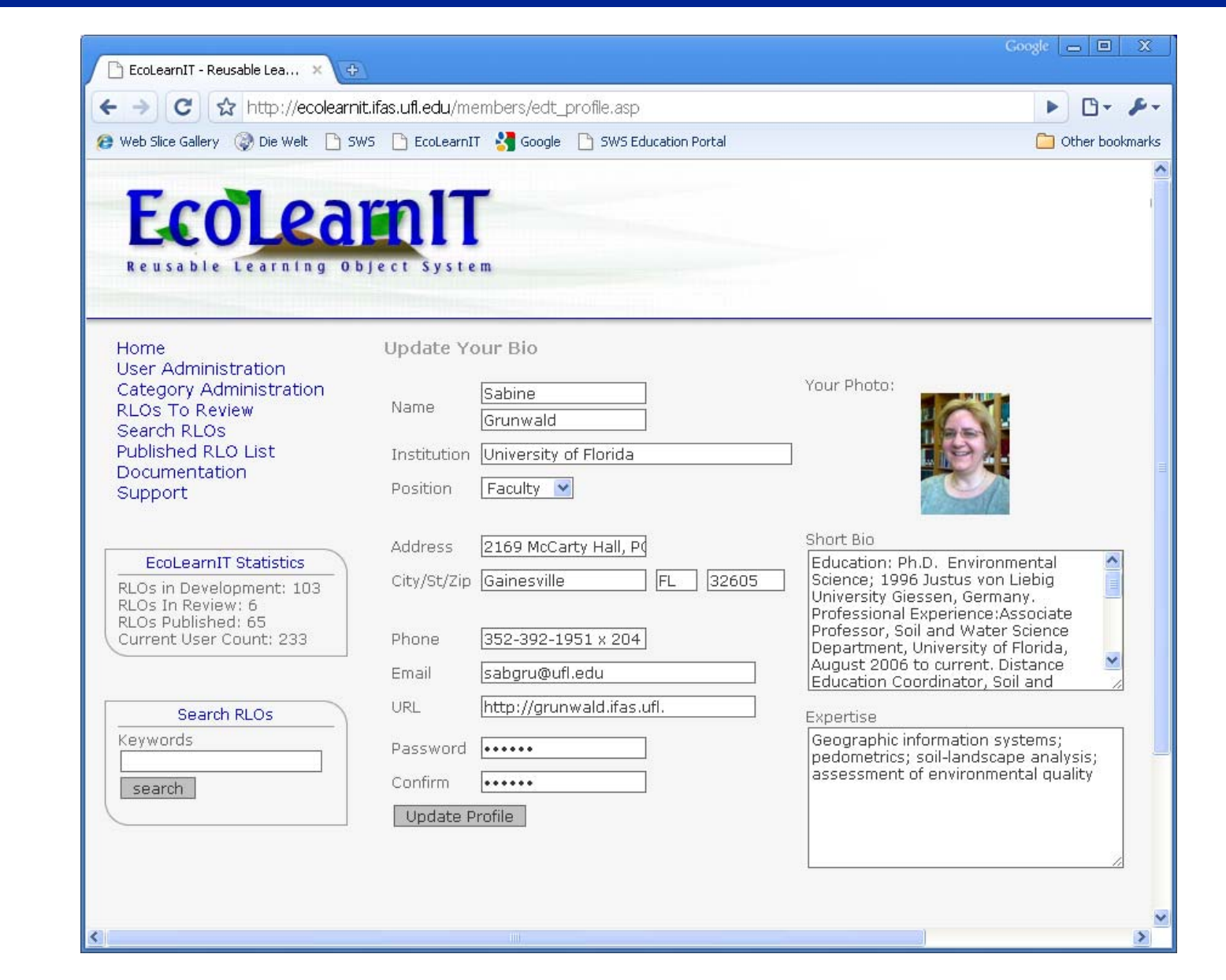

**Update** biographical informationor change login (email address a/o password)

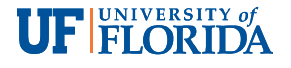

### RLOs to Review

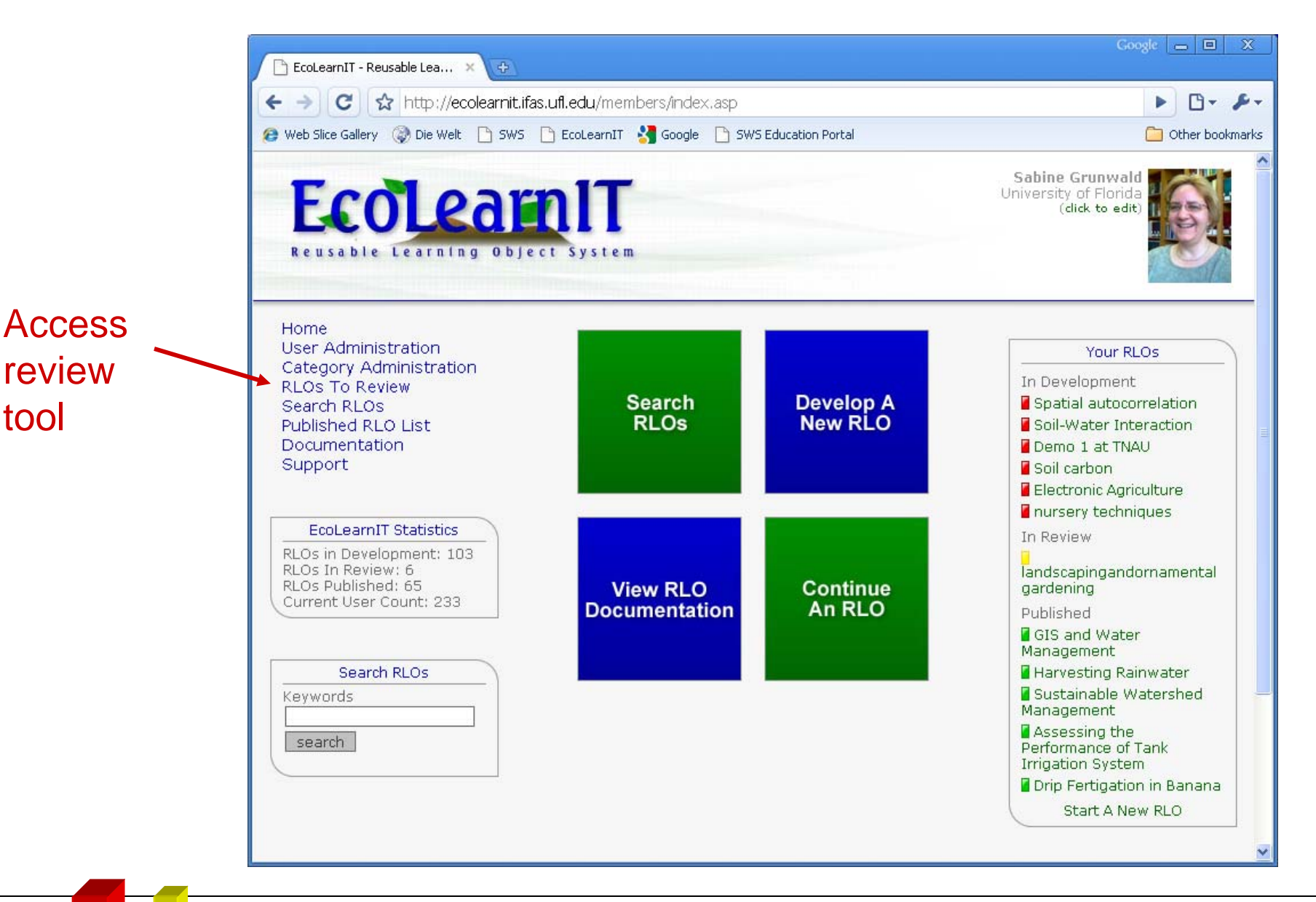

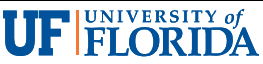

# **Summary**

# This module explained how to use the functions and tools provided in the EcoLearnIT RLO system.

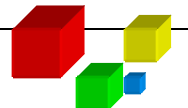

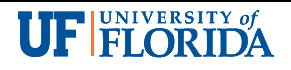